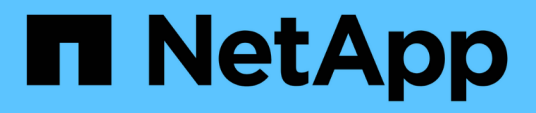

## **Installazione e configurazione dell'infrastruttura**

NetApp Solutions SAP

NetApp March 11, 2024

This PDF was generated from https://docs.netapp.com/it-it/netapp-solutionssap/bp/saphana\_fas\_fc\_infrastructure\_setup\_and\_configuration\_overview.html on March 11, 2024. Always check docs.netapp.com for the latest.

# **Sommario**

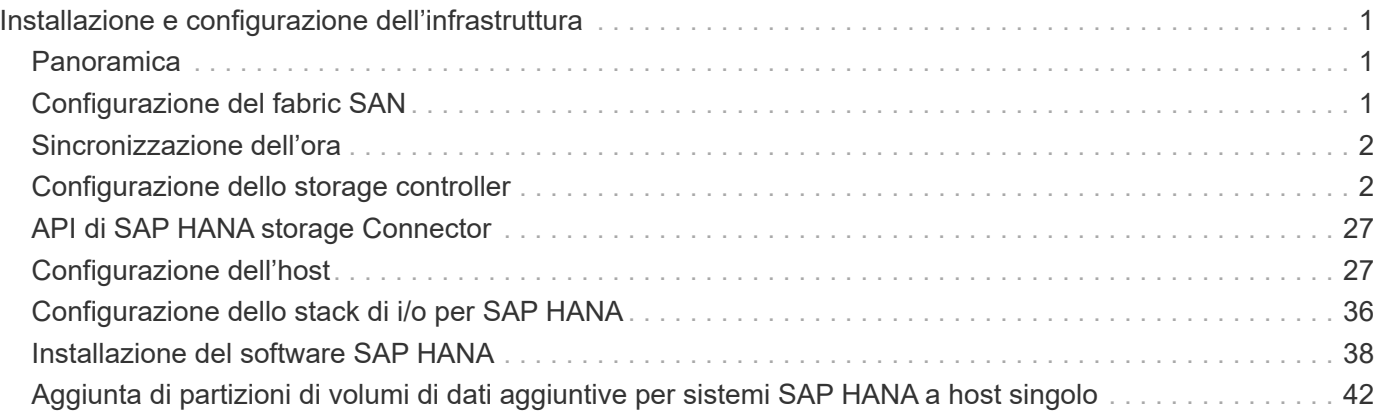

# <span id="page-2-0"></span>**Installazione e configurazione dell'infrastruttura**

## <span id="page-2-1"></span>**Panoramica**

Le seguenti sezioni forniscono le linee guida per la configurazione e la configurazione dell'infrastruttura SAP HANA. Sono inclusi tutti i passaggi necessari per configurare SAP HANA. Viene creata una SVM per ospitare i dati. All'interno di queste sezioni, vengono utilizzate le seguenti configurazioni di esempio:

- Sistema HANA con SID=SS3 e ONTAP 9.7 o versioni precedenti
	- SAP HANA host singolo e multiplo
	- Host singolo SAP HANA con partizioni multiple SAP HANA
- Sistema HANA con SID=FC5 e ONTAP 9.8 con Linux Logical Volume Manager (LVM)
	- SAP HANA host singolo e multiplo

## <span id="page-2-2"></span>**Configurazione del fabric SAN**

Ogni server SAP HANA deve disporre di una connessione SAN FCP ridondante con una larghezza di banda minima di 8 Gbps. Per ogni host SAP HANA collegato a un controller di storage, è necessario configurare almeno 8 Gbps di larghezza di banda nel controller di storage.

La figura seguente mostra un esempio con quattro host SAP HANA collegati a due storage controller. Ciascun host SAP HANA dispone di due porte FCP collegate al fabric ridondante. A livello di storage, quattro porte FCP sono configurate per fornire il throughput richiesto per ciascun host SAP HANA.

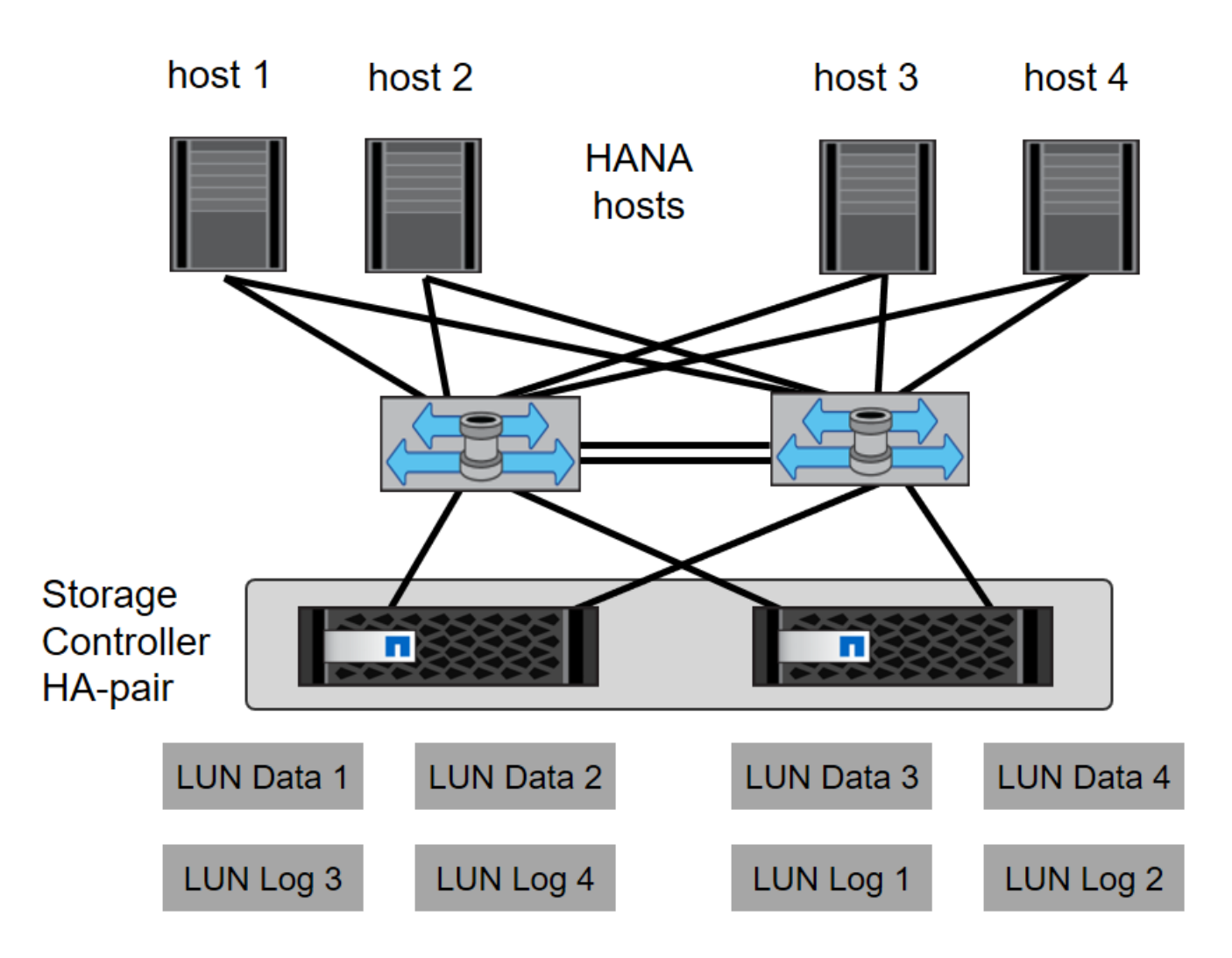

Oltre alla suddivisione in zone sul layer dello switch, è necessario mappare ogni LUN del sistema di storage agli host che si connettono a questo LUN. Mantenere lo zoning sullo switch semplice, ovvero definire un set di zone in cui tutti gli HBA host possano vedere tutti gli HBA dei controller.

## <span id="page-3-0"></span>**Sincronizzazione dell'ora**

È necessario sincronizzare l'ora tra i controller di storage e gli host del database SAP HANA. È necessario impostare lo stesso server di riferimento orario per tutti i controller di storage e per tutti gli host SAP HANA.

## <span id="page-3-1"></span>**Configurazione dello storage controller**

Questa sezione descrive la configurazione del sistema storage NetApp. È necessario completare l'installazione e la configurazione primaria in base alle corrispondenti guide di configurazione e configurazione di ONTAP.

## **Efficienza dello storage**

La deduplica inline, la deduplica inline di più volumi, la compressione inline e la compaction inline sono supportate con SAP HANA in una configurazione SSD.

L'abilitazione delle funzioni di efficienza dello storage in una configurazione HDD non è supportata.

## **Crittografia dei volumi e degli aggregati NetApp**

L'utilizzo di NetApp Volume Encryption (NVE) e NetApp aggregate Encryption (NAE) sono supportati con SAP HANA.

## **Qualità del servizio**

QoS può essere utilizzato per limitare il throughput dello storage per specifici sistemi SAP HANA. Un caso d'utilizzo sarebbe quello di limitare il throughput dei sistemi di sviluppo e test in modo che non possano influenzare i sistemi di produzione in una configurazione mista.

Durante il processo di dimensionamento, è necessario determinare i requisiti di performance di un sistema non in produzione. I sistemi di sviluppo e test possono essere dimensionati con valori di performance inferiori, generalmente compresi tra il 20% e il 50% di un sistema di produzione.

A partire da ONTAP 9, la qualità del servizio viene configurata a livello di volume di storage e utilizza i valori massimi per il throughput (Mbps) e il numero di i/o (IOPS).

L'i/o di scrittura di grandi dimensioni ha il maggiore effetto sulle performance del sistema storage. Pertanto, il limite di throughput QoS deve essere impostato su una percentuale dei corrispondenti valori KPI di scrittura delle performance dello storage SAP HANA nei volumi di dati e di log.

## **NetApp FabricPool**

La tecnologia NetApp FabricPool non deve essere utilizzata per i file system primari attivi nei sistemi SAP HANA. Sono inclusi i file system per l'area dei dati e dei log, oltre a /hana/shared file system. In questo modo si ottengono performance imprevedibili, in particolare durante l'avvio di un sistema SAP HANA.

È possibile utilizzare la policy di tiering "snapshot-only" e FabricPool in generale in una destinazione di backup come SnapVault o SnapMirror.

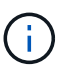

L'utilizzo di FabricPool per tiering delle copie Snapshot nello storage primario o l'utilizzo di FabricPool in una destinazione di backup modifica il tempo necessario per il ripristino e il ripristino di un database o di altre attività, come la creazione di cloni di sistema o la riparazione di sistemi. Prendetevi in considerazione questo aspetto per pianificare la strategia di gestione del ciclo di vita generale e verificate che gli SLA vengano ancora rispettati durante l'utilizzo di questa funzione.

FabricPool è un'ottima opzione per spostare i backup dei log in un altro Tier di storage. Lo spostamento dei backup influisce sul tempo necessario per ripristinare un database SAP HANA. Pertanto, l'opzione "tieringminimum-cooling-days" deve essere impostata su un valore che colloca i backup dei log, normalmente necessari per il recovery, sul Tier di storage veloce locale.

## **Configurare lo storage**

La seguente panoramica riassume i passaggi necessari per la configurazione dello storage. Ogni fase viene descritta in maggiore dettaglio nelle sezioni successive. Prima di iniziare questa procedura, completare la configurazione dell'hardware dello storage, l'installazione del software ONTAP e la connessione delle porte FCP dello storage al fabric SAN.

1. Verificare la corretta configurazione dello stack SAS, come descritto nella sezione ["Connessione a shelf di](#page-3-1)

[dischi."](#page-3-1)

- 2. Creare e configurare gli aggregati richiesti, come descritto nella sezione ["Configurazione dell'aggregato."](#page-3-1)
- 3. Creare una SVM (Storage Virtual Machine) come descritto nella sezione ["Configurazione della macchina](#page-3-1) [virtuale per lo storage."](#page-3-1)
- 4. Creare interfacce logiche (LIF) come descritto nella sezione ["Configurazione dell'interfaccia logica."](#page-3-1)
- 5. Creare i set di porte FCP come descritto nella sezione ["Set di porte FCP."](#page-3-1)
- 6. Creare gruppi di iniziatori (igroups) con nomi internazionali (WWN) dei server HANA come descritto nella sezione ["Gruppi di iniziatori."](#page-3-1)
- 7. Creare volumi e LUN all'interno degli aggregati come descritto nella sezione ["Configurazione di volumi e](#page-3-1) [LUN per sistemi SAP HANA a host singolo"](#page-3-1) e. ["Configurazione di volumi e LUN per sistemi SAP HANA con](#page-3-1) [host multipli."](#page-3-1)

### **Connessione a shelf di dischi**

Con gli HDD, è possibile collegare un massimo di due shelf di dischi DS2246 o quattro shelf di dischi DS224C a uno stack SAS per fornire le prestazioni richieste per gli host SAP HANA, come mostrato nella figura seguente. I dischi all'interno di ogni shelf devono essere distribuiti in modo uguale a entrambi i controller della coppia ha.

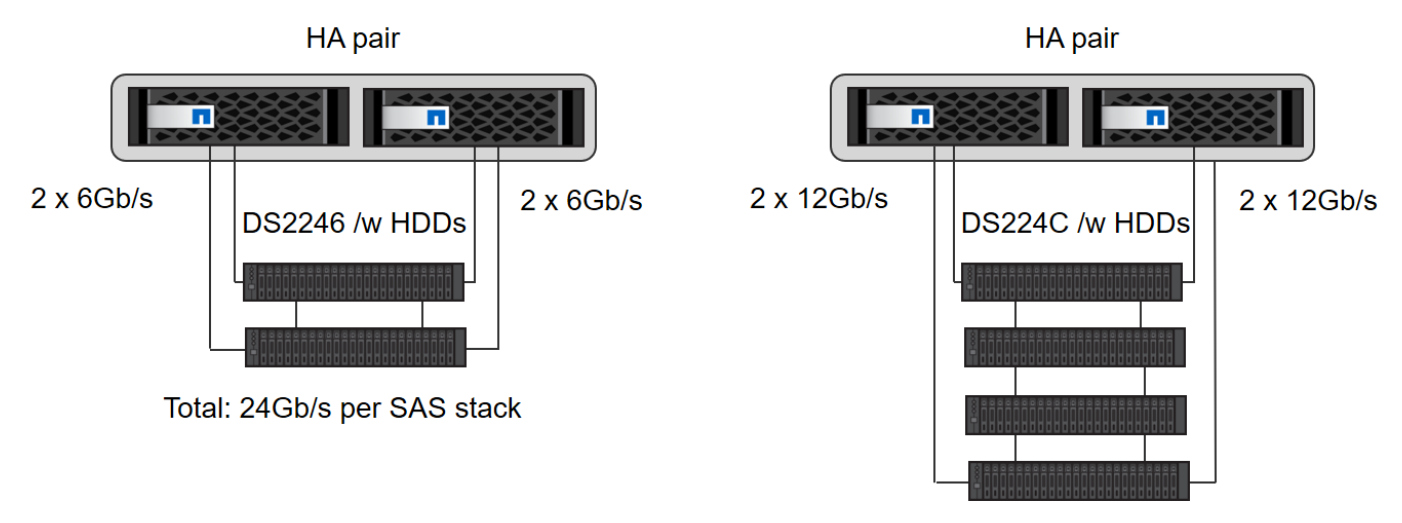

Total: 48Gb/s per SAS stack

Con gli SSD, è possibile collegare un massimo di uno shelf di dischi a uno stack SAS per fornire le prestazioni richieste per gli host SAP HANA, come mostrato nella figura seguente. I dischi all'interno di ogni shelf devono essere distribuiti in modo uguale a entrambi i controller della coppia ha. Con lo shelf di dischi DS224C, è possibile utilizzare anche il cablaggio SAS quad-path, ma non è necessario.

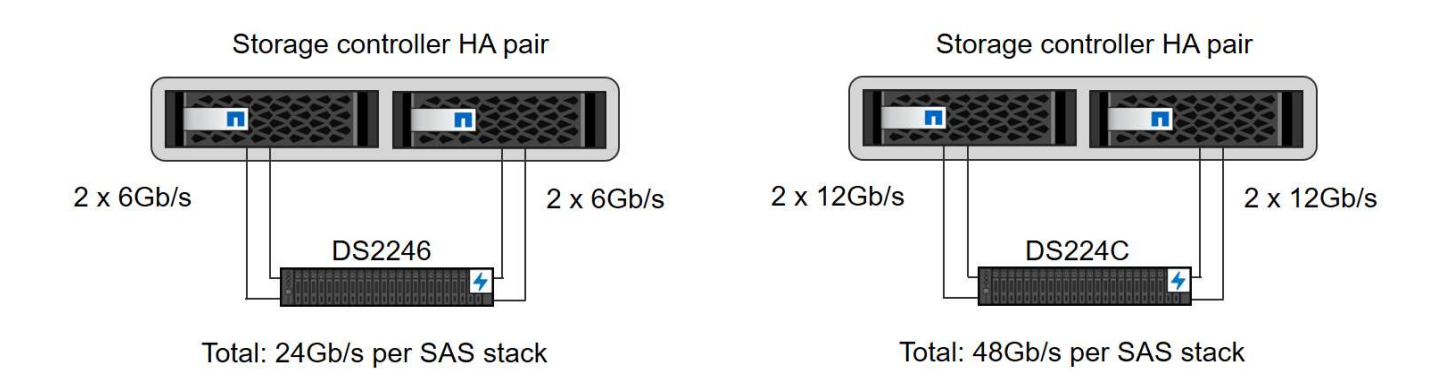

## **Configurazione dell'aggregato**

In generale, è necessario configurare due aggregati per controller, indipendentemente da quale shelf di dischi o tecnologia di dischi (SSD o HDD) viene utilizzata. Questo passaggio è necessario per poter utilizzare tutte le risorse del controller disponibili. Per i sistemi FAS serie 2000, è sufficiente un aggregato di dati.

#### **Configurazione aggregata con HDD**

La figura seguente mostra una configurazione per otto host SAP HANA. Quattro host SAP HANA sono collegati a ciascun controller di storage. Vengono configurati due aggregati separati, uno per ciascun controller di storage. Ogni aggregato è configurato con 4 × 10 = 40 dischi dati (HDD).

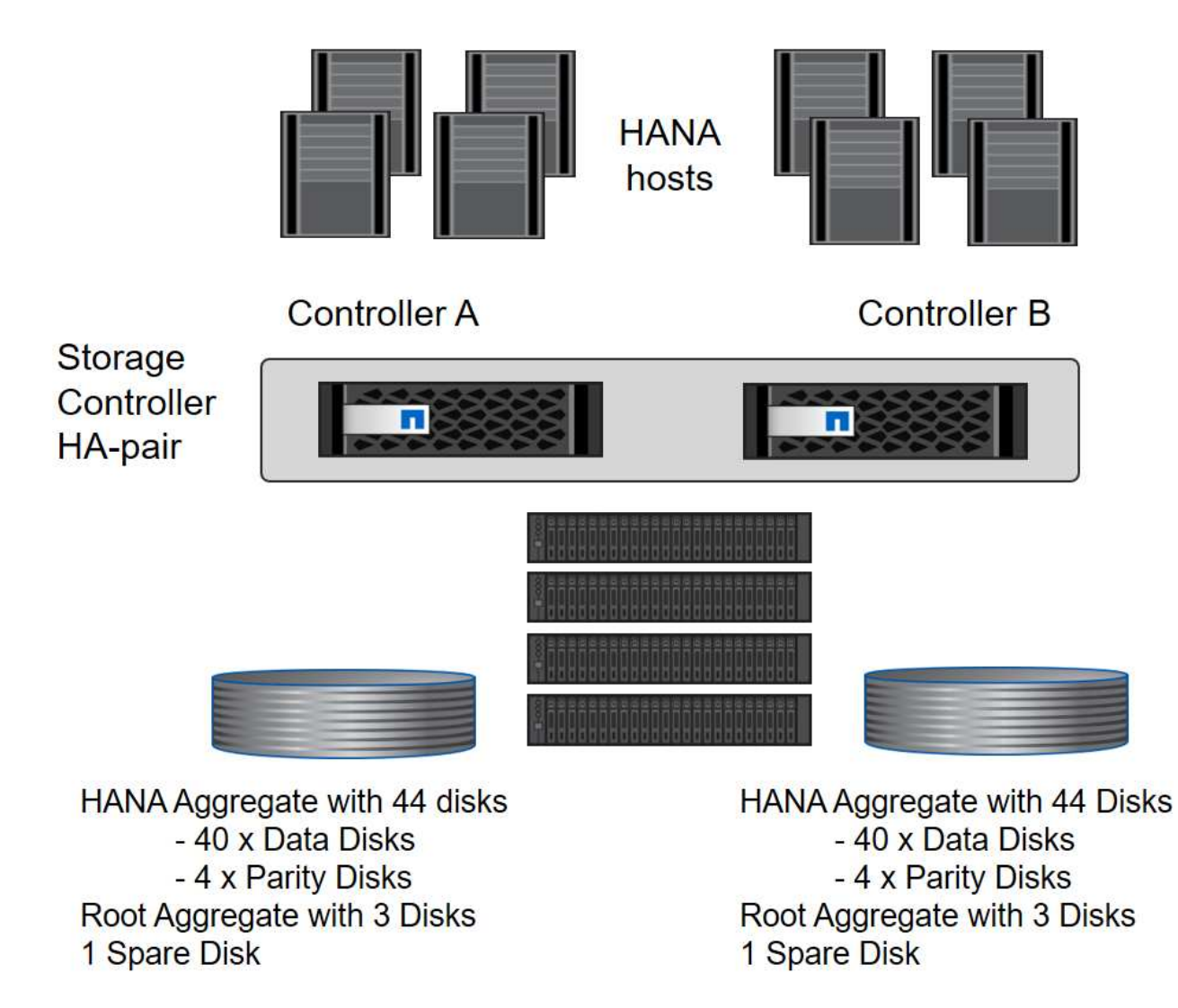

#### **Configurazione aggregata con sistemi solo SDD**

In generale, è necessario configurare due aggregati per controller, indipendentemente da quale shelf di dischi o tecnologia di dischi (SSD o HDD) viene utilizzata. Per i sistemi della serie FAS2000, è sufficiente un aggregato di dati.

La figura seguente mostra una configurazione di 12 host SAP HANA in esecuzione su uno shelf SAS da 12 GB configurato con ADPv2. Sei host SAP HANA sono collegati a ciascun controller di storage. Sono configurati quattro aggregati separati, due per ogni controller di storage. Ogni aggregato è configurato con 11 dischi con nove partizioni di dati e due di dischi di parità. Per ciascun controller sono disponibili due partizioni di riserva.

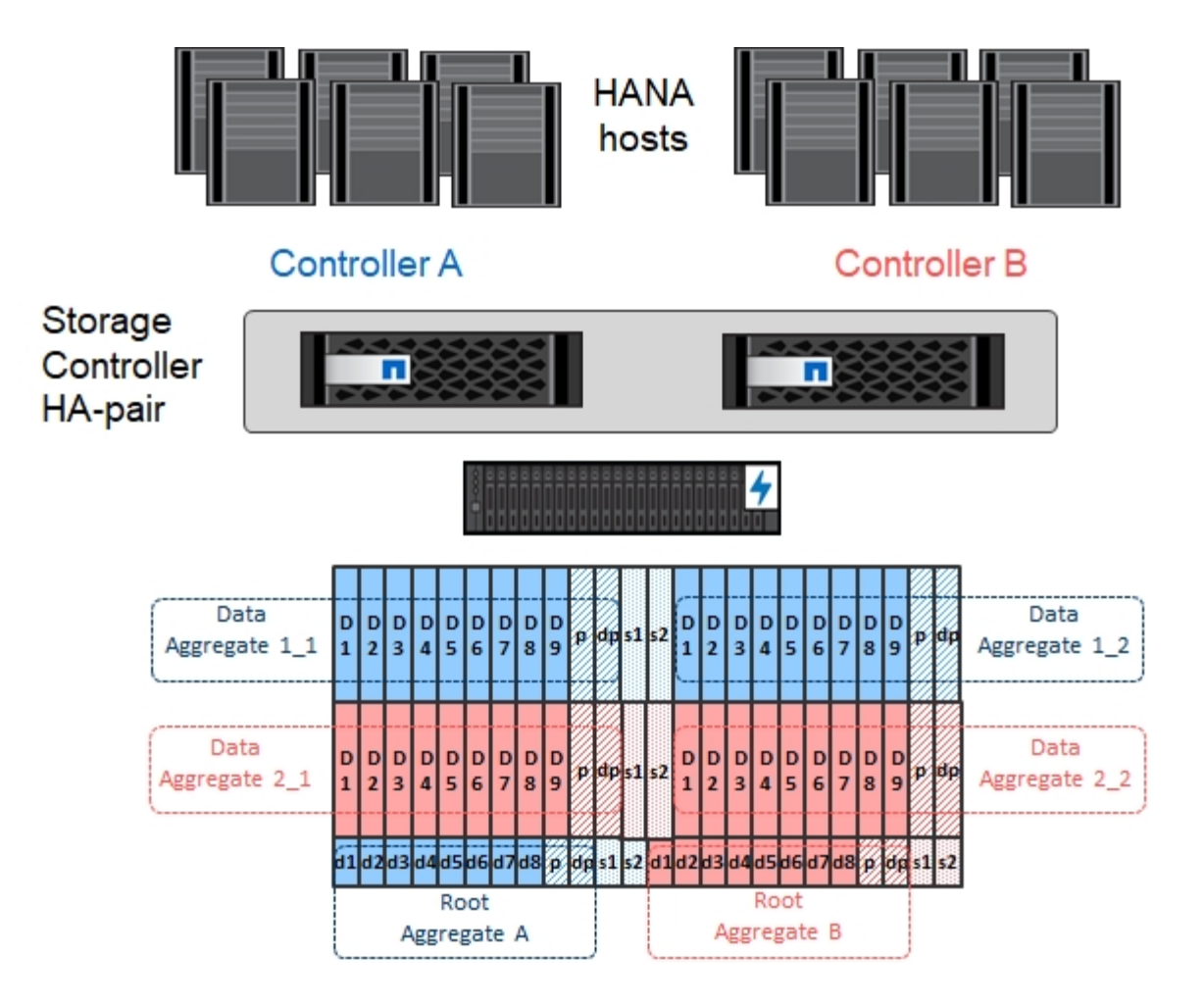

## **Configurazione della macchina virtuale per lo storage**

Gli ambienti SAP multihost con database SAP HANA possono utilizzare una singola SVM. Se necessario, è possibile assegnare una SVM a ciascun ambiente SAP nel caso in cui sia gestita da diversi team all'interno di un'azienda. Le schermate e gli output dei comandi in questo documento utilizzano una SVM denominata hana.

## **Configurazione dell'interfaccia logica**

All'interno della configurazione del cluster di storage, è necessario creare un'interfaccia di rete (LIF) e assegnarla a una porta FCP dedicata. Se, ad esempio, sono necessarie quattro porte FCP per motivi di performance, è necessario creare quattro LIF. La figura seguente mostra una schermata delle quattro LIF (denominate fc\_\*\_\*) configurati su hana SVM.

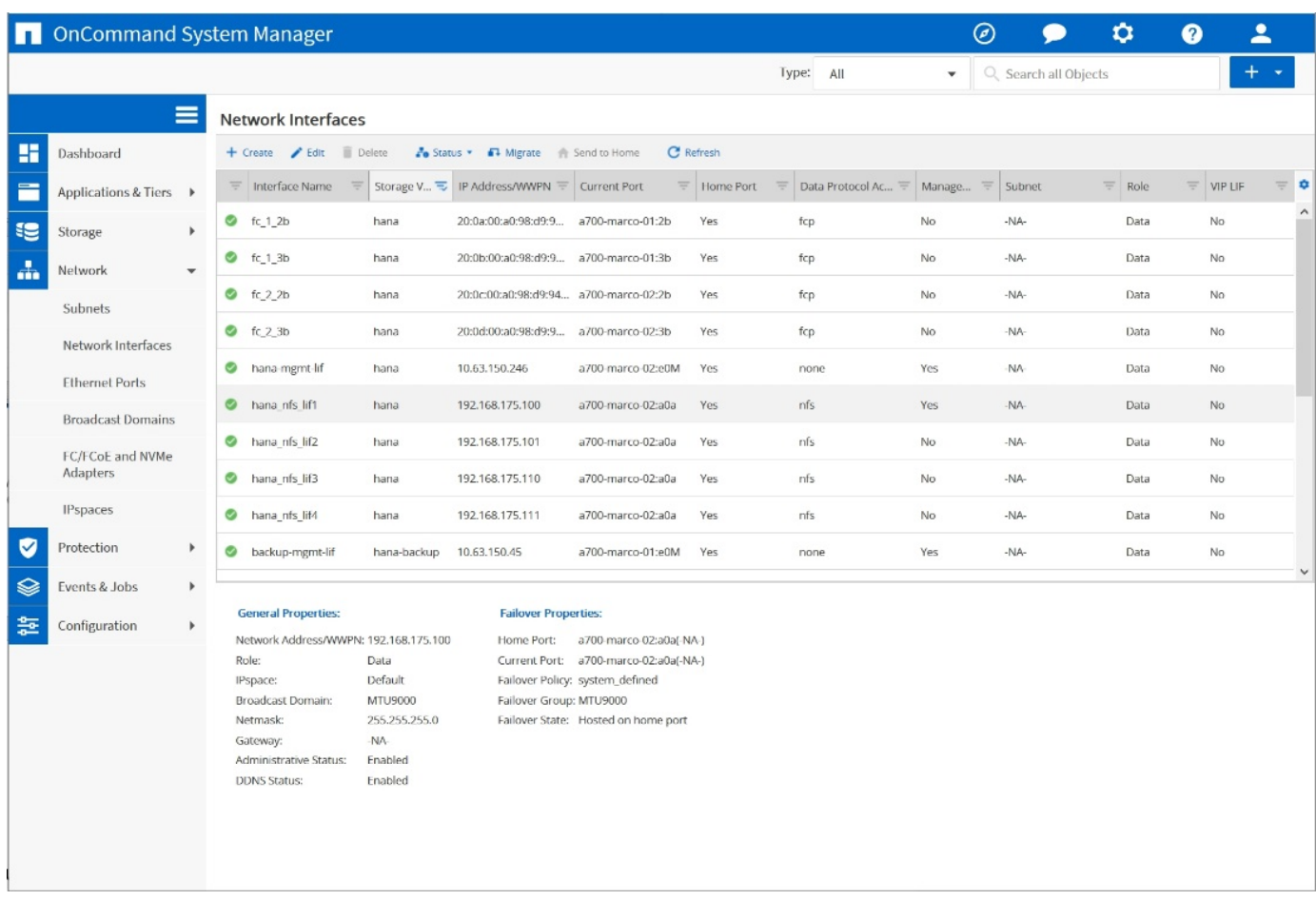

Durante la creazione di SVM con Gestore di sistema di ONTAP 9.8, è possibile selezionare tutte le porte FCP fisiche richieste e creare automaticamente una LIF per porta fisica.

La figura seguente mostra la creazione di SVM e LIFF con Gestione di sistema di ONTAP 9.8.

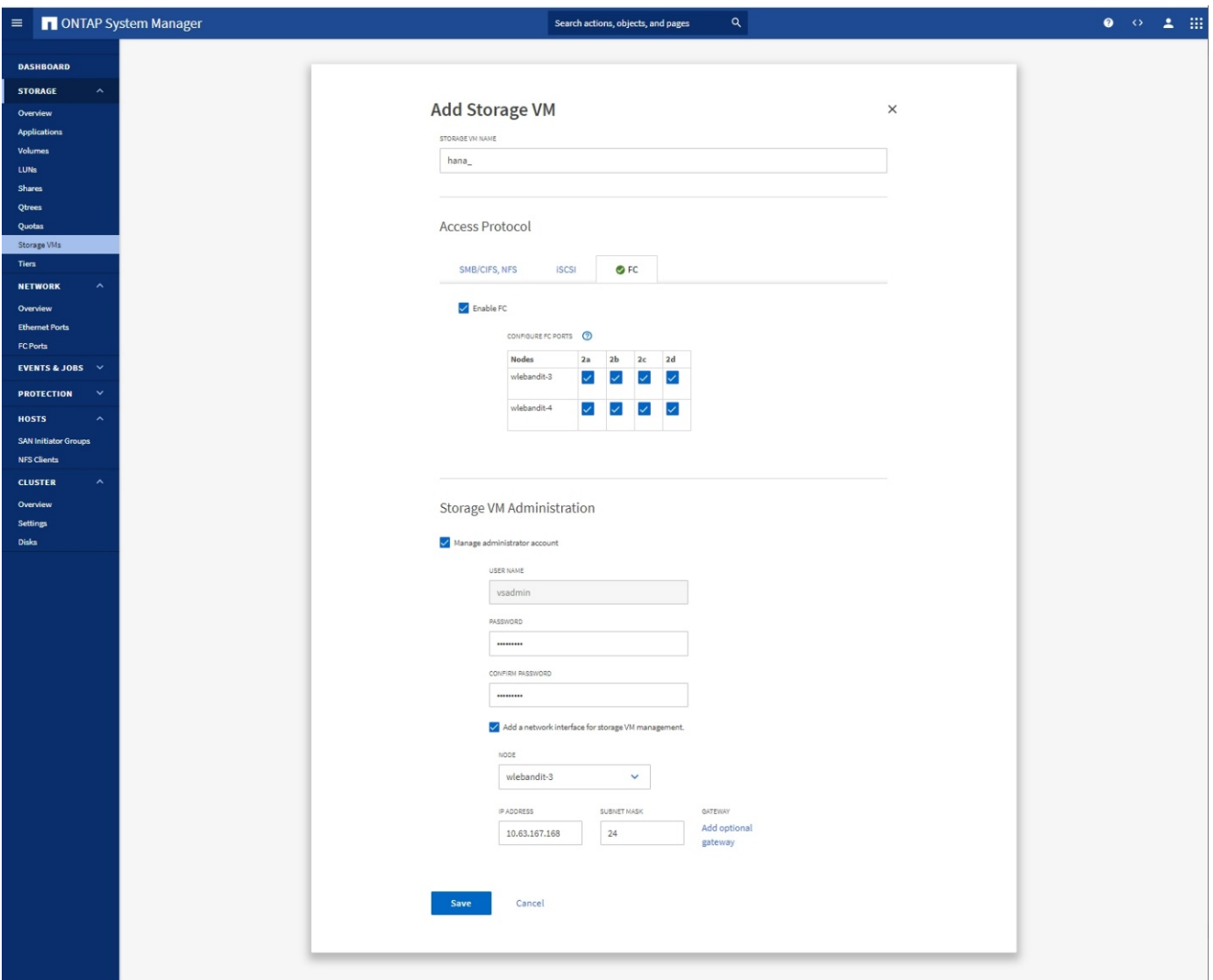

## **Set di porte FCP**

Un set di porte FCP viene utilizzato per definire quali LIF devono essere utilizzati da un igroup specifico. In genere, tutte le LIF create per i sistemi HANA vengono inserite nello stesso set di porte. La figura seguente mostra la configurazione di un set di porte denominato 32g, che include le quattro LIF già create.

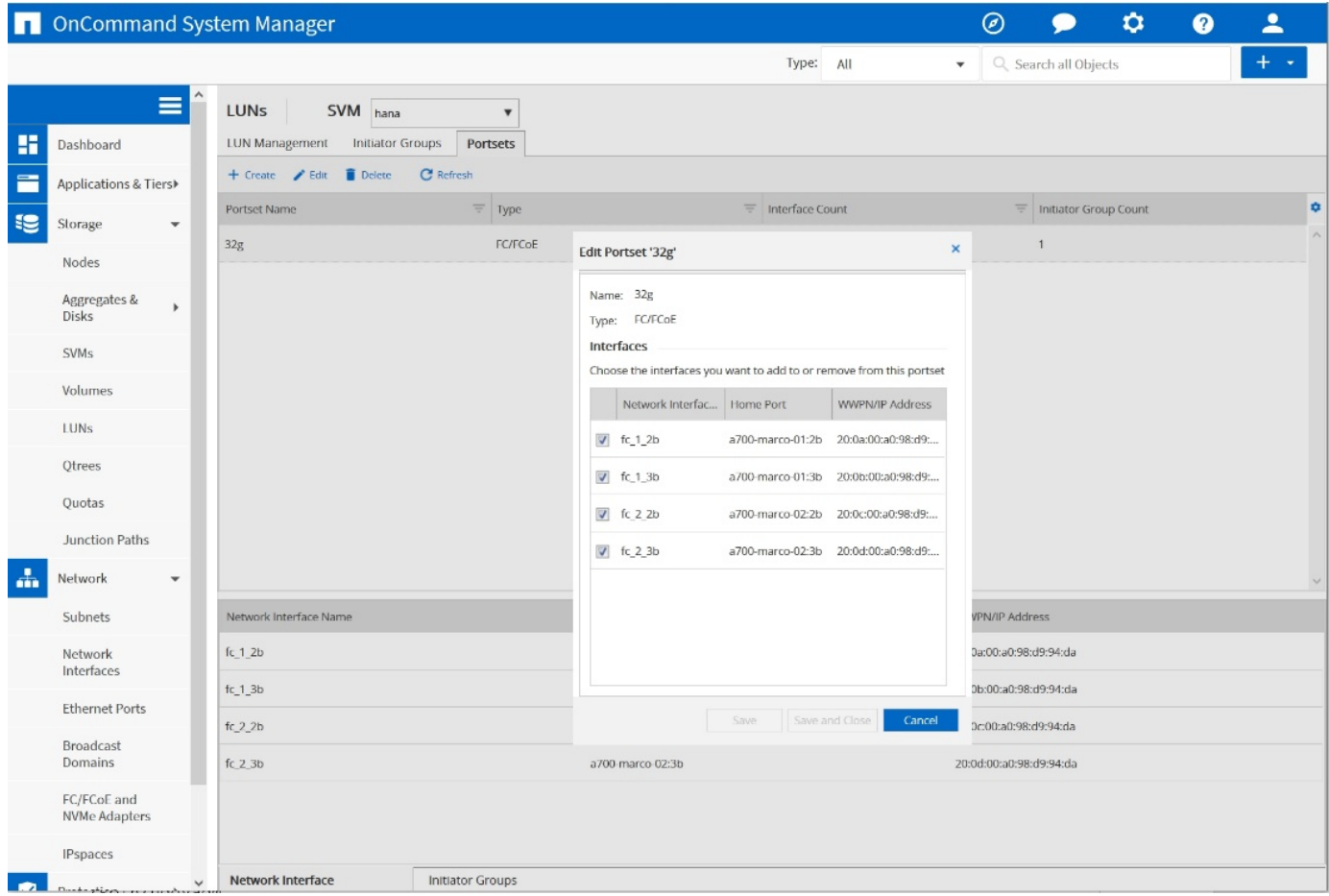

Con ONTAP 9.8, non è necessario un set di porte, ma è possibile crearlo e utilizzarlo dalla riga di comando.

## **Gruppi di iniziatori**

 $\left( \, \mathrm{i} \, \right)$ 

È possibile configurare un igroup per ciascun server o per un gruppo di server che richiedono l'accesso a un LUN. La configurazione di igroup richiede i nomi delle porte mondiali (WWPN) dei server.

Utilizzando il sanlun Eseguire il seguente comando per ottenere le WWPN di ciascun host SAP HANA:

```
stlrx300s8-6:~ # sanlun fcp show adapter
/sbin/udevadm
/sbin/udevadm
host0 ...... WWPN:2100000e1e163700
host1 ...... WWPN:2100000e1e163701
```
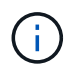

Il sanlun Fa parte delle utility host di NetApp e deve essere installato su ciascun host SAP HANA. Ulteriori informazioni sono disponibili nella sezione ["Configurazione dell'host."](#page-28-1)

La figura seguente mostra l'elenco degli iniziatori per SS3\_HANA. L'igroup contiene tutte le WWPN dei server e viene assegnato al set di porte del controller di storage.

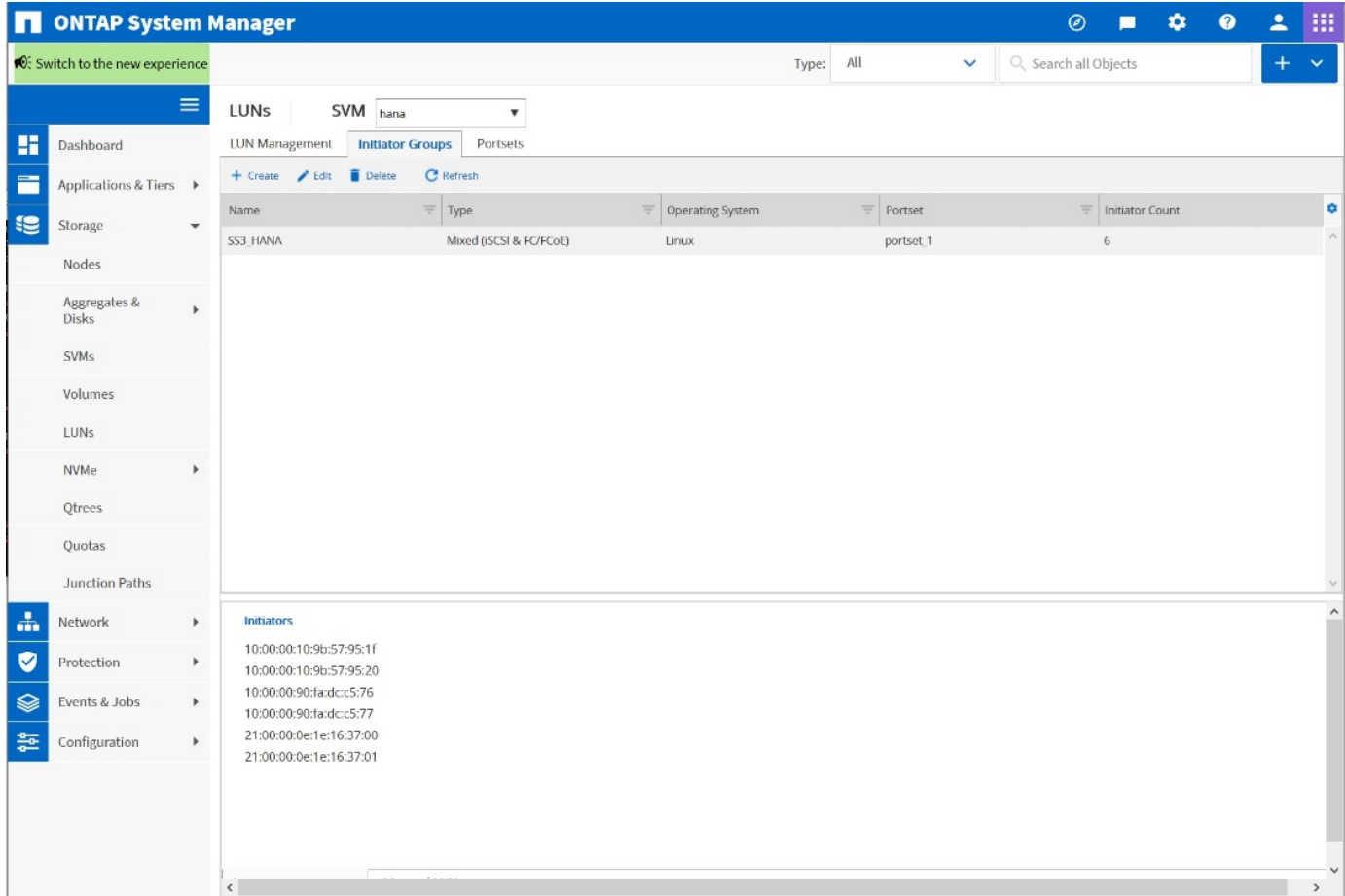

## **Configurazione di volumi e LUN per sistemi SAP HANA a host singolo**

La figura seguente mostra la configurazione dei volumi di quattro sistemi SAP HANA a host singolo. I volumi di dati e log di ciascun sistema SAP HANA vengono distribuiti a diversi storage controller. Ad esempio, volume SID1`*`data`*`mnt00001 `is configured on controller A and volume `SID1` *`log`*`mnt00001 È configurato sul controller B. All'interno di ciascun volume viene configurato un singolo LUN.

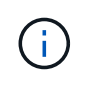

Se per i sistemi SAP HANA viene utilizzato un solo storage controller di una coppia ad alta disponibilità (ha), è possibile memorizzare volumi di dati e volumi di log nello stesso storage controller.

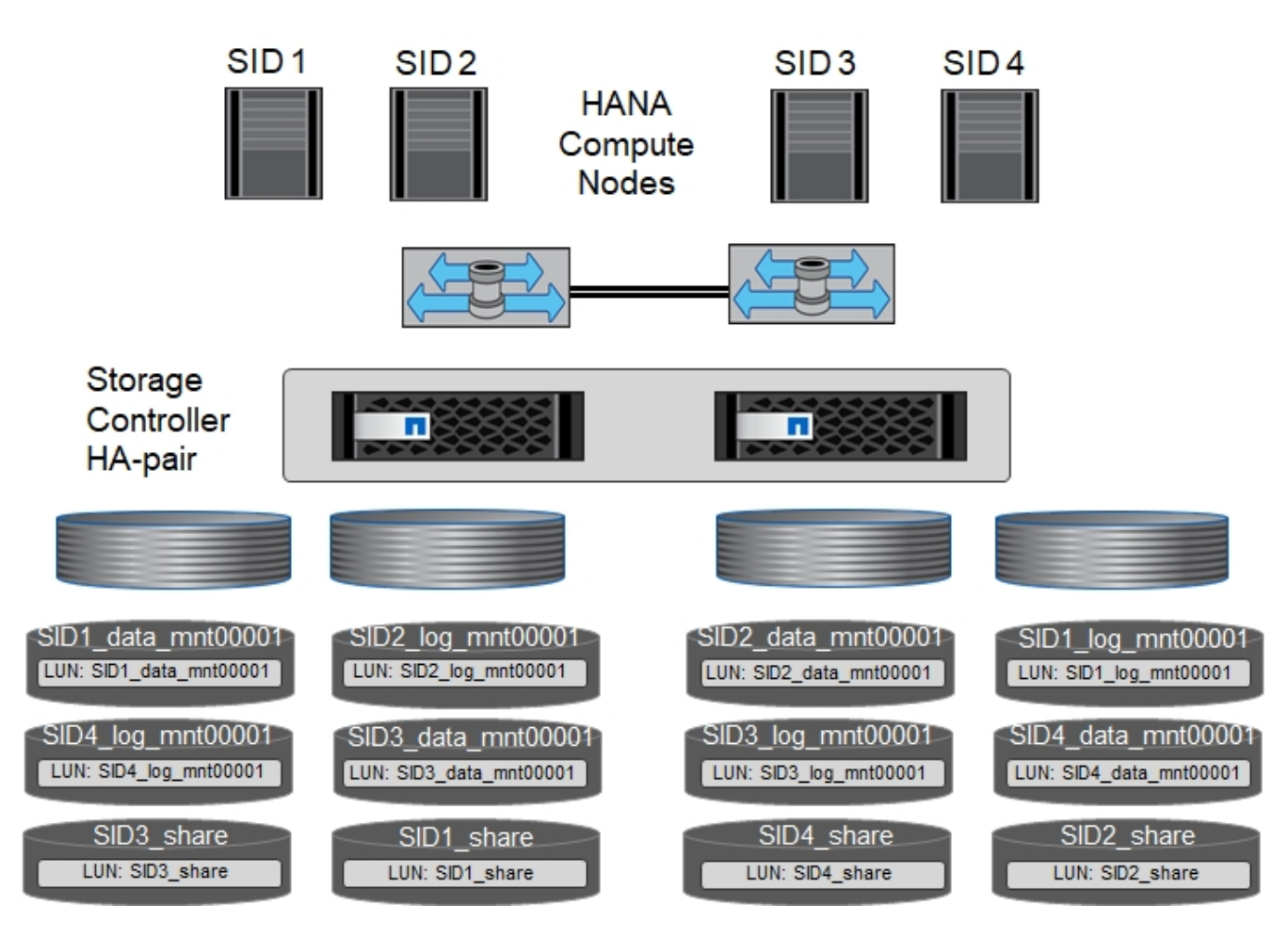

Per ogni host SAP HANA, un volume di dati, un volume di log e un volume per /hana/shared sono configurati. La seguente tabella mostra una configurazione di esempio con quattro sistemi SAP HANA a host singolo.

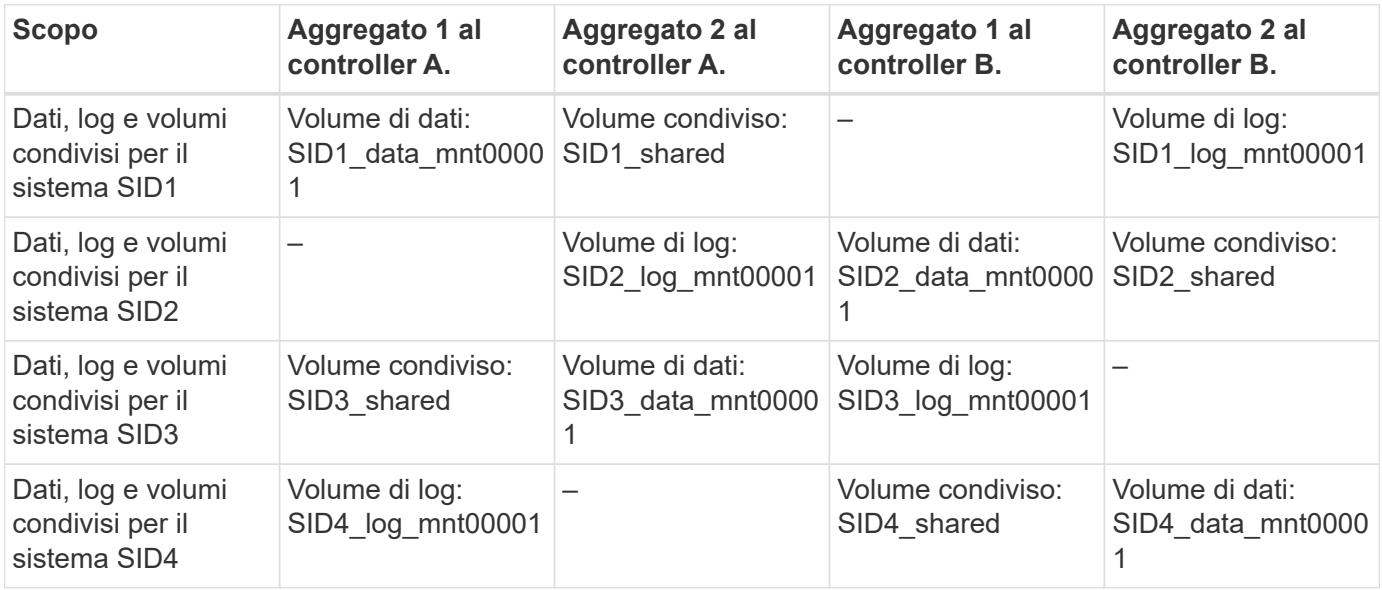

La tabella seguente mostra un esempio di configurazione del punto di montaggio per un sistema a host singolo.

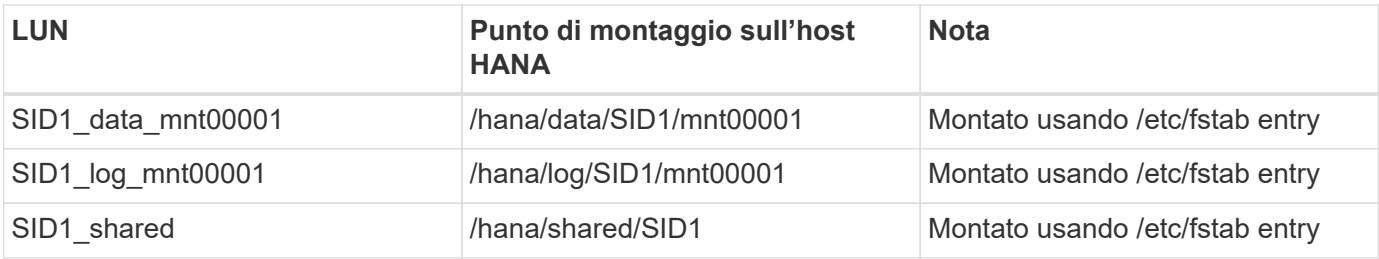

Con la configurazione descritta, il /usr/sap/SID1 La directory in cui è memorizzata la home directory predefinita dell'utente SID1adm si trova sul disco locale. In una configurazione di disaster recovery con replica basata su disco, NetApp consiglia di creare un LUN aggiuntivo all'interno di SID1` `shared `volume for the `/usr/sap/SID1 directory in modo che tutti i file system si trovino nello storage centrale.

### **Configurazione di volumi e LUN per sistemi SAP HANA a host singolo che utilizzano Linux LVM**

Linux LVM può essere utilizzato per aumentare le performance e risolvere i limiti delle dimensioni del LUN. Le diverse LUN di un gruppo di volumi LVM devono essere memorizzate in un aggregato diverso e in un controller diverso. La seguente tabella mostra un esempio di due LUN per gruppo di volumi.

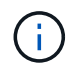

 $\left(\begin{smallmatrix} 1\ 1\end{smallmatrix}\right)$ 

Non è necessario utilizzare LVM con più LUN per soddisfare i KPI SAP HANA. Una singola configurazione del LUN soddisfa i KPI richiesti.

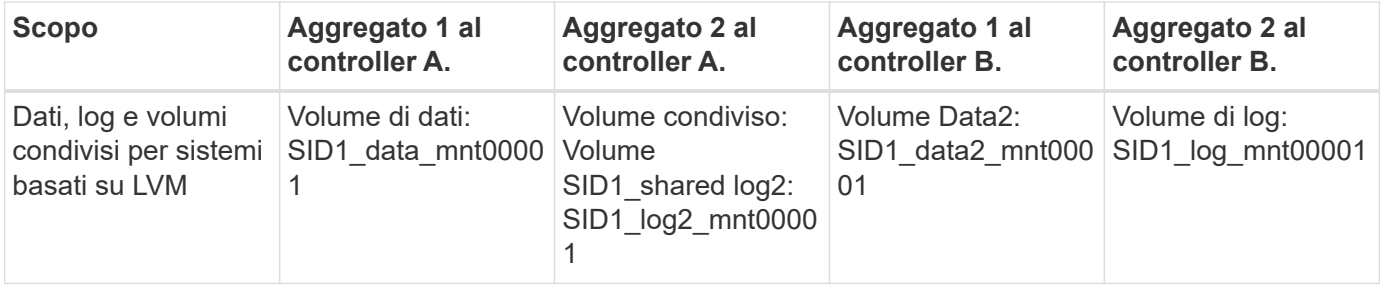

Nell'host SAP HANA, è necessario creare e montare gruppi di volumi e volumi logici. La tabella seguente elenca i punti di montaggio per i sistemi a host singolo che utilizzano LVM.

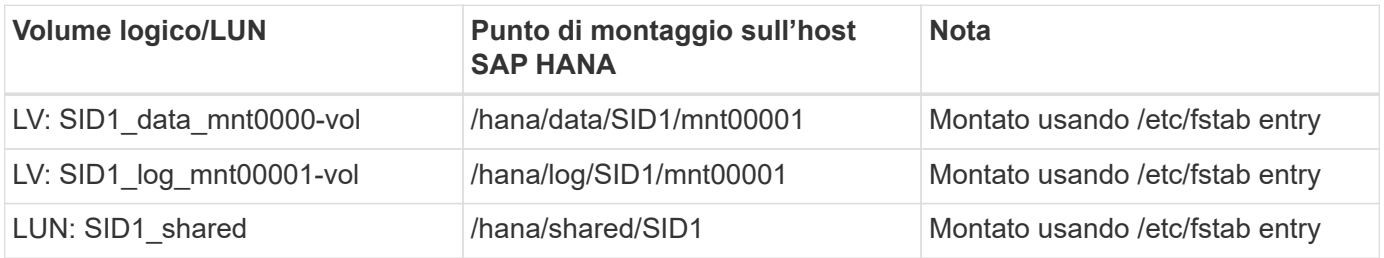

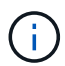

Con la configurazione descritta, il /usr/sap/SID1 La directory in cui è memorizzata la home directory predefinita dell'utente SID1adm si trova sul disco locale. In una configurazione di disaster recovery con replica basata su disco, NetApp consiglia di creare un LUN aggiuntivo all'interno di SID1` `shared `volume for the `/usr/sap/SID1 directory in modo che tutti i file system si trovino nello storage centrale.

## **Configurazione di volumi e LUN per sistemi SAP HANA con host multipli**

La figura seguente mostra la configurazione di un volume di un sistema SAP HANA 4+1 multihost. I volumi di dati e i volumi di log di ciascun host SAP HANA vengono distribuiti a diversi storage controller. Ad esempio, il volume SID`*`data`*`mnt00001 È configurato sul controller A e sul volume SID`*`log`*`mnt00001 È configurato sul controller B. Viene configurato un LUN per ciascun volume.

Il /hana/shared Il volume deve essere accessibile da tutti gli host HANA e viene quindi esportato utilizzando NFS. Anche se non sono disponibili KPI specifici per le performance per /hana/shared File system, NetApp consiglia di utilizzare una connessione Ethernet a 10 GB.

Se per il sistema SAP HANA viene utilizzato un solo storage controller di una coppia ha, i volumi di dati e log possono essere memorizzati anche sullo stesso storage controller.

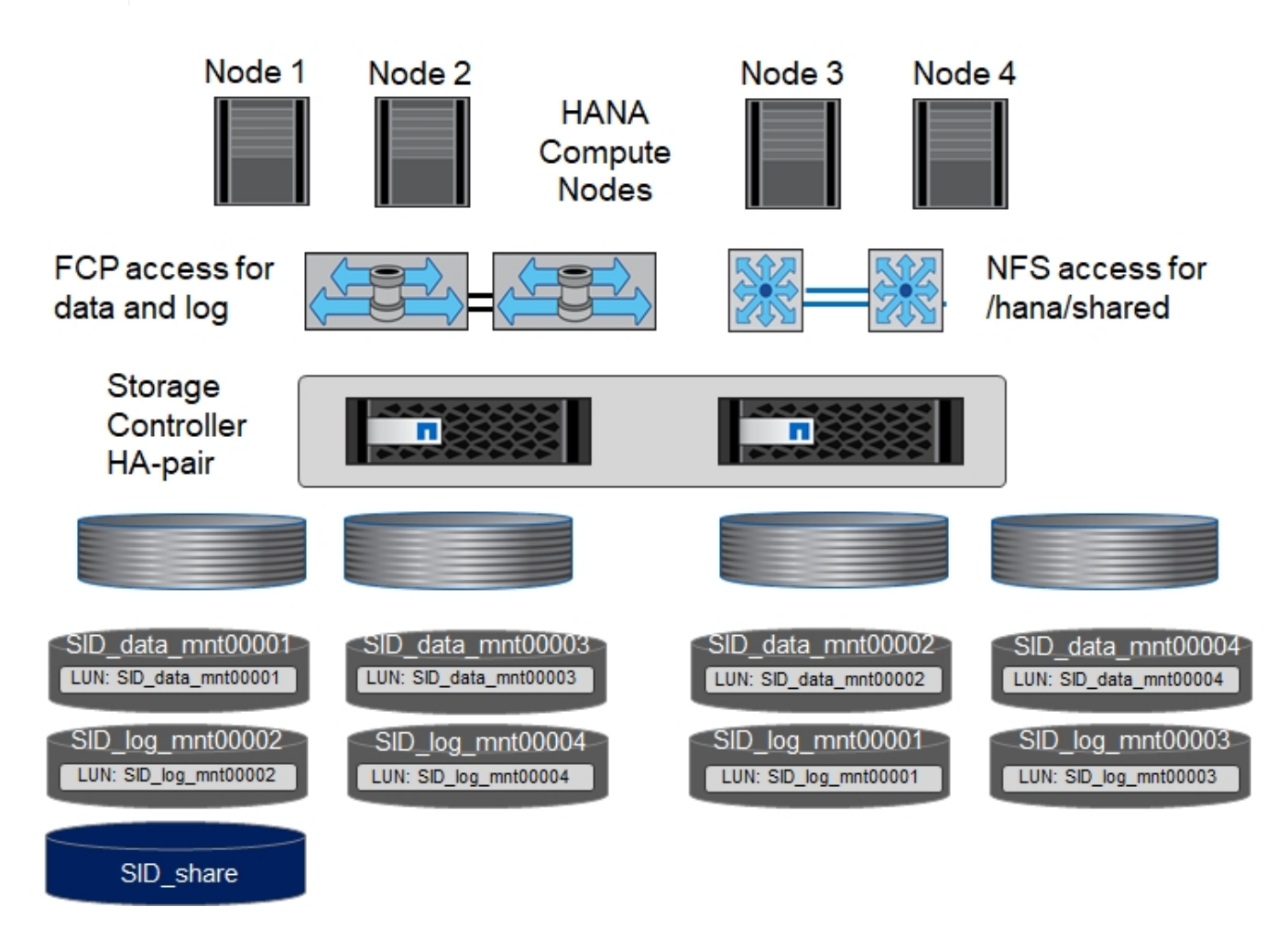

Per ogni host SAP HANA, vengono creati un volume di dati e un volume di log. Il /hana/shared Il volume viene utilizzato da tutti gli host del sistema SAP HANA. La figura seguente mostra una configurazione di esempio per un sistema SAP HANA 4+1 a host multiplo.

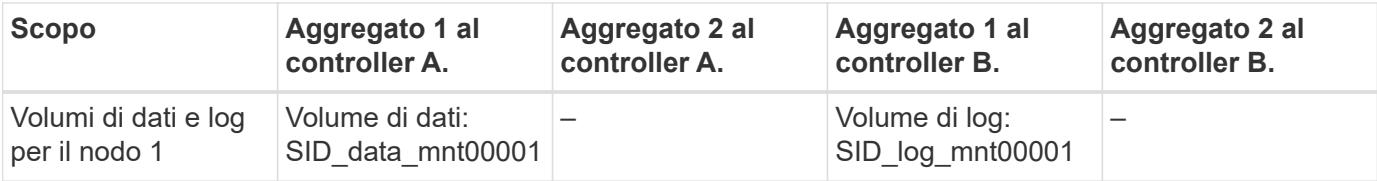

 $\left(\mathbf{i}\right)$ 

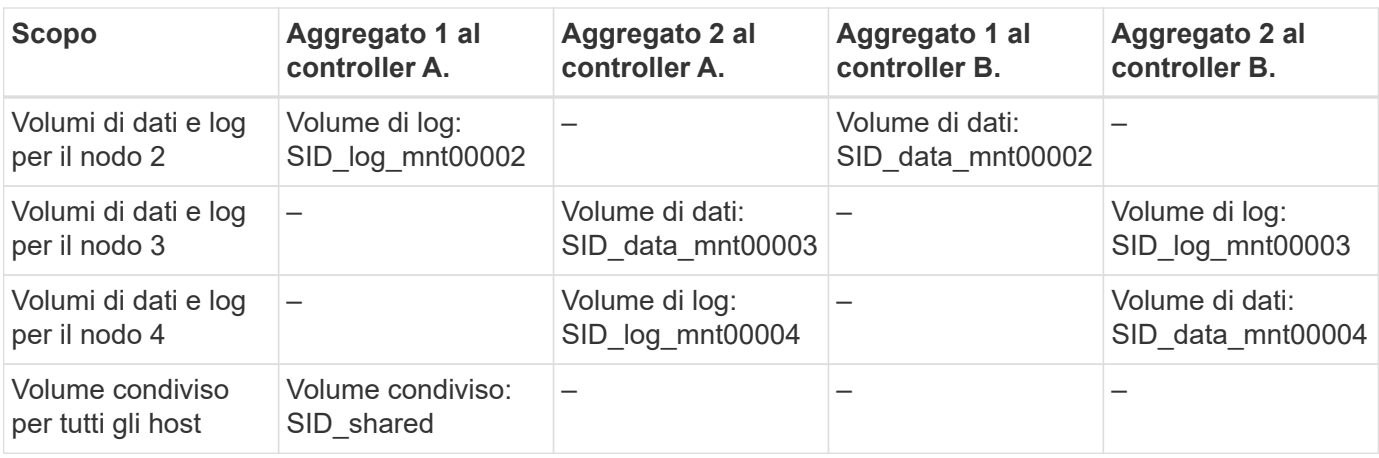

La tabella seguente mostra la configurazione e i punti di montaggio di un sistema a più host con quattro host SAP HANA attivi.

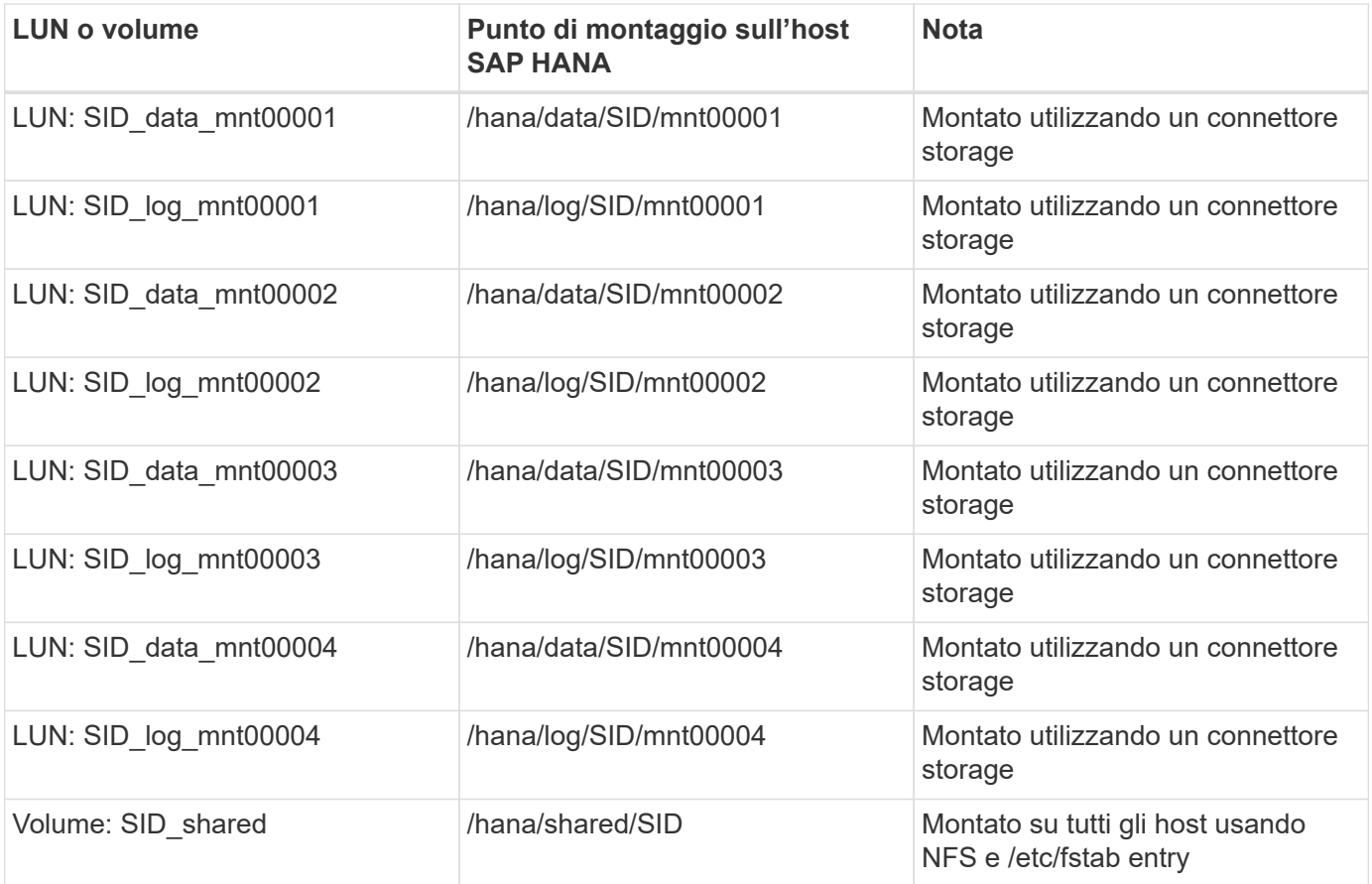

 $\bigodot$ 

Con la configurazione descritta, il /usr/sap/SID La directory in cui è memorizzata la home directory predefinita di user sidadm si trova sul disco locale per ogni host HANA. In una configurazione di disaster recovery con replica basata su disco, NetApp consiglia di creare altre quattro sottodirectory in SID` \_`shared volume per /usr/sap/SID file system in modo che ogni host di database disponga di tutti i file system sullo storage centrale.

### **Configurazione di volumi e LUN per sistemi SAP HANA con host multipli che utilizzano Linux LVM**

Linux LVM può essere utilizzato per aumentare le performance e risolvere i limiti delle dimensioni del LUN. Le diverse LUN di un gruppo di volumi LVM devono essere memorizzate in un aggregato diverso e in un controller diverso. La seguente tabella mostra un esempio di due LUN per gruppo di volumi per un sistema host multiplo SAP HANA 2+1.

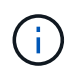

Non è necessario utilizzare LVM per combinare diversi LUN per soddisfare i KPI SAP HANA. Una singola configurazione del LUN soddisfa i KPI richiesti.

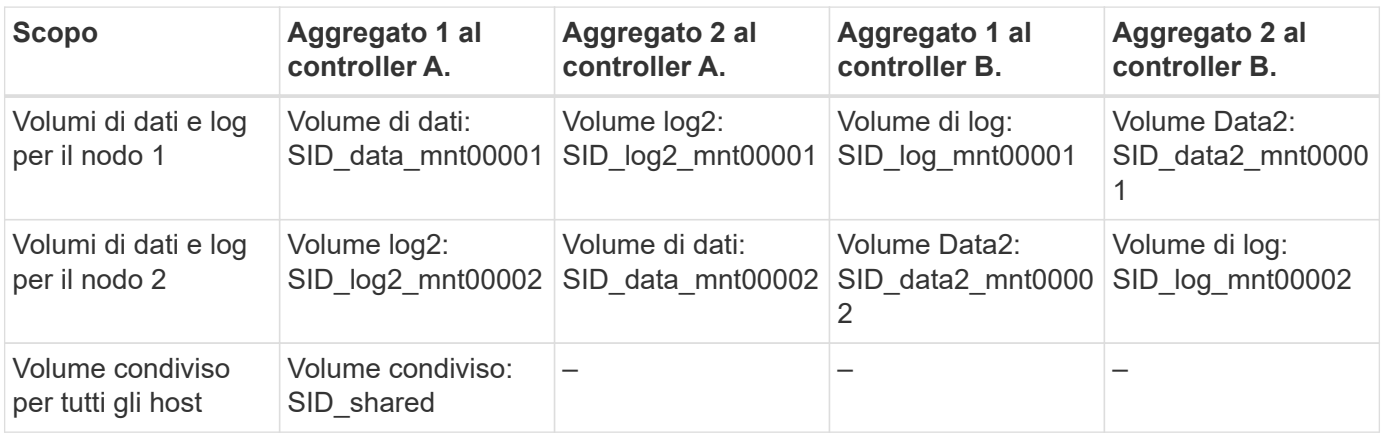

Nell'host SAP HANA, è necessario creare e montare gruppi di volumi e volumi logici:

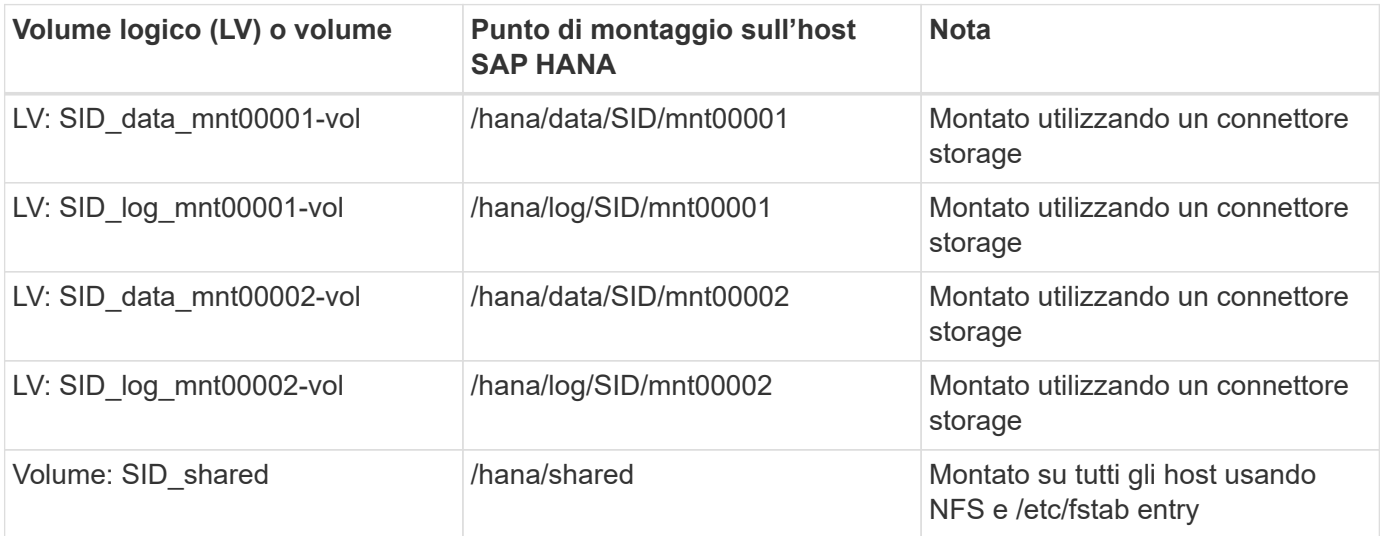

Con la configurazione descritta, il /usr/sap/SID La directory in cui è memorizzata la home directory predefinita di user sidadm si trova sul disco locale di ciascun host HANA. In una configurazione di disaster recovery con replica basata su disco, NetApp consiglia di creare altre quattro sottodirectory in SID` `shared volume per /usr/sap/SID file system in modo che ogni host di database disponga di tutti i file system sullo storage centrale.

### **Opzioni del volume**

Le opzioni dei volumi elencate nella tabella seguente devono essere verificate e impostate su tutte le SVM.

 $\mathbf{d}$ 

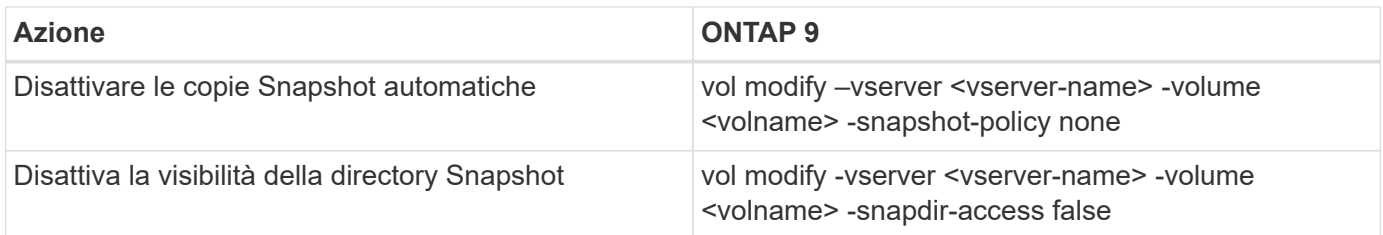

## **Creazione di LUN, volumi e mappatura delle LUN ai gruppi di iniziatori**

È possibile utilizzare Gestione di sistema NetApp OnCommand per creare volumi e LUN di storage e per mapparli agli igroup dei server.

La seguente procedura mostra la configurazione di un sistema HANA 2+1 multihost con SID SS3.

1. Avviare la creazione guidata LUN in Gestione sistemi NetApp ONTAP.

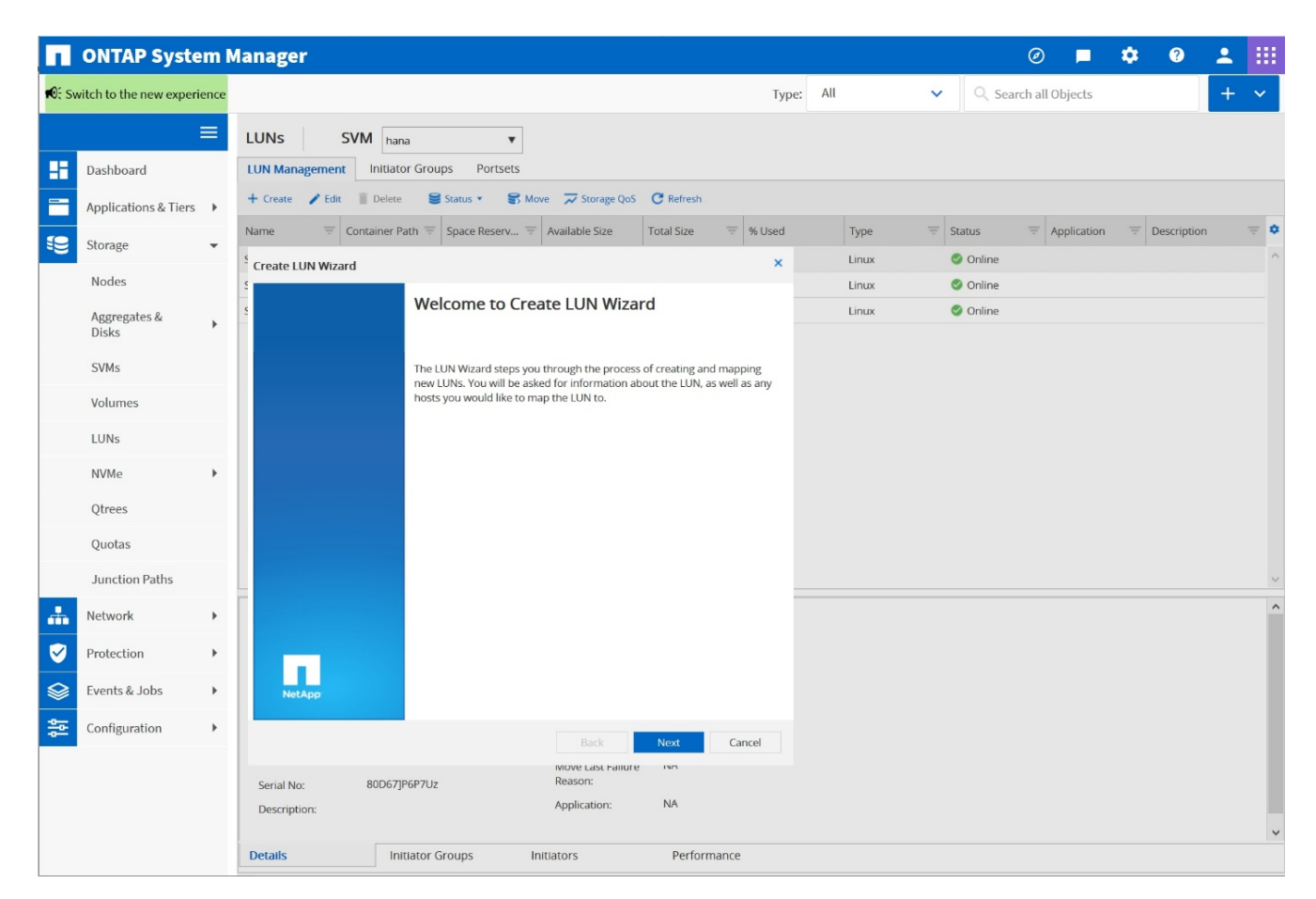

2. Immettere il nome del LUN, selezionare il tipo di LUN e immettere le dimensioni del LUN.

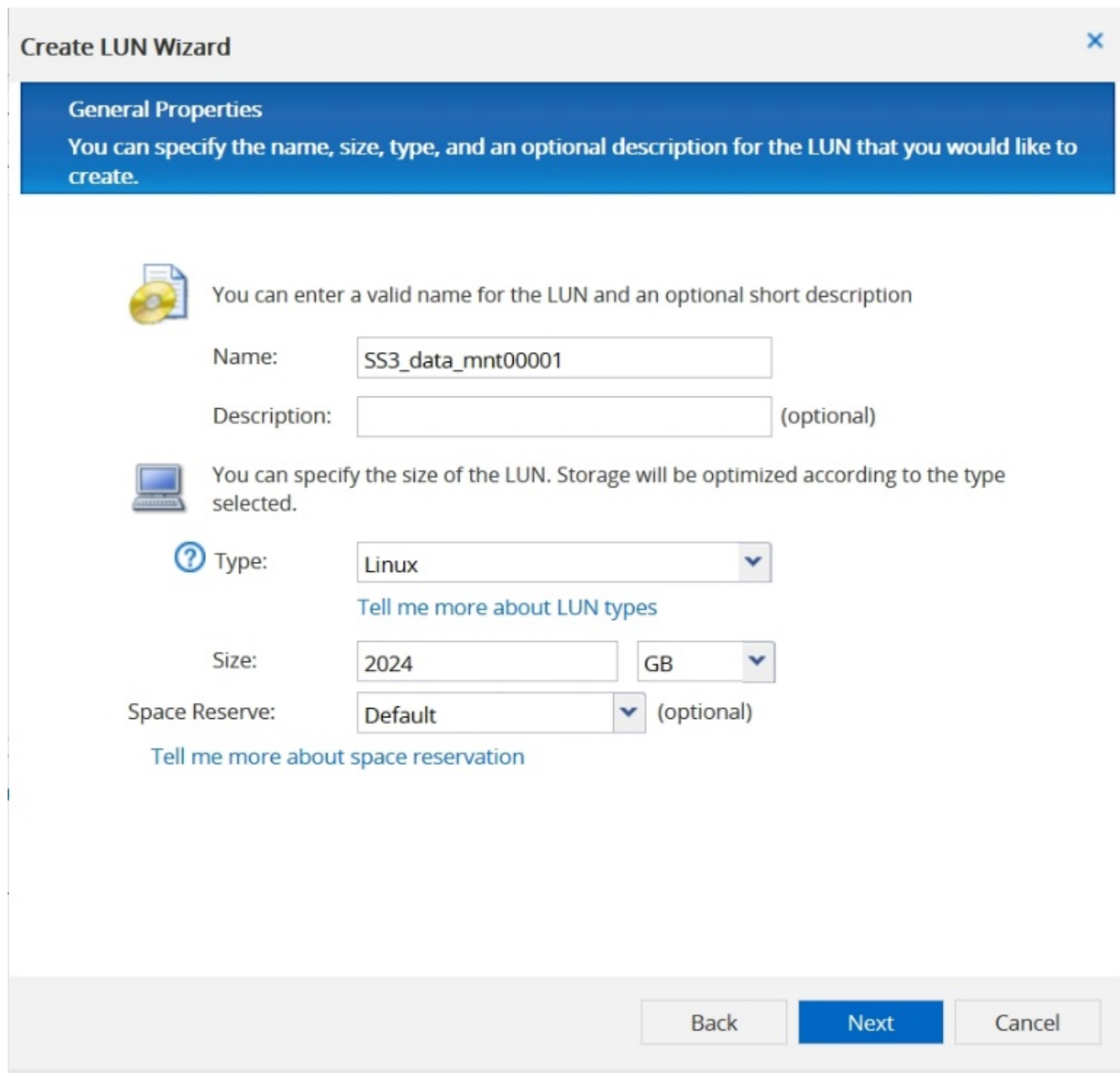

3. Inserire il nome del volume e l'aggregato di hosting.

18

#### **Create LUN Wizard**

**LUN Container** 

You can let the wizard create a volume or you can choose an existing volume as the LUN container.

The wizard automatically chooses the aggregate with most free space for creating flexible volume for the LUN. But you can choose a different aggregate of your choice. You can also select an existing volume/qtree to create your LUN.

○ Select an existing volume or qtree for this LUN

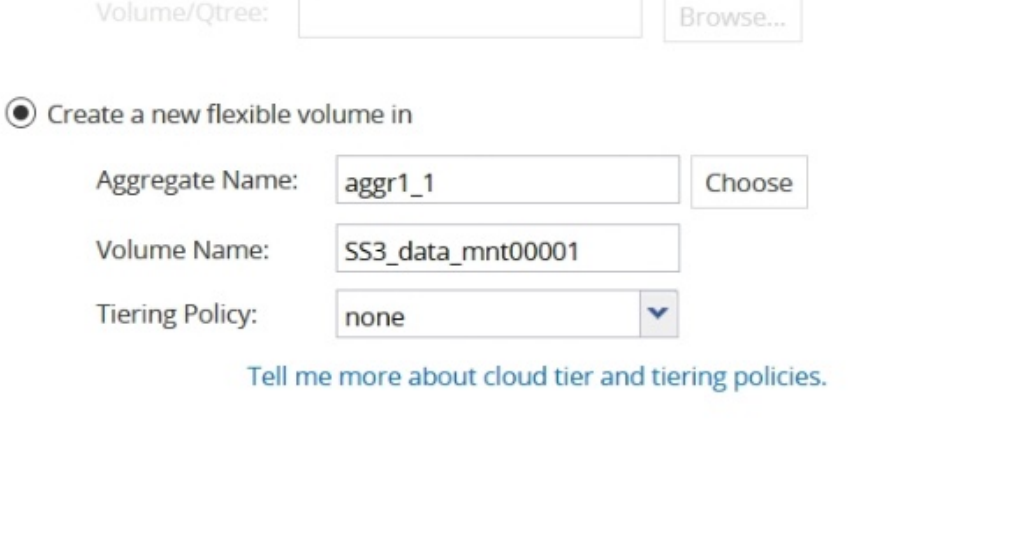

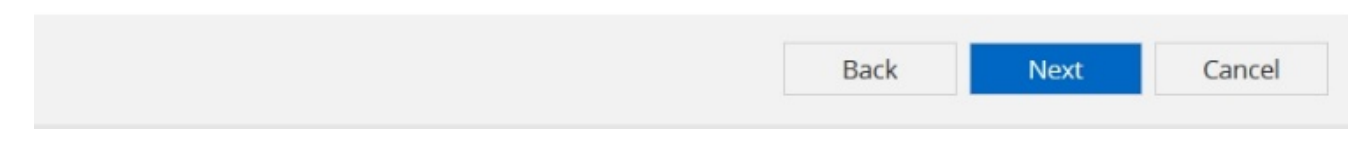

4. Selezionare gli igroups a cui devono essere mappati i LUN.

#### **Initiators Mapping**

You can connect your LUN to the initiator hosts by selecting from the initiator group and by optionally providing LUN ID for the initiator group.

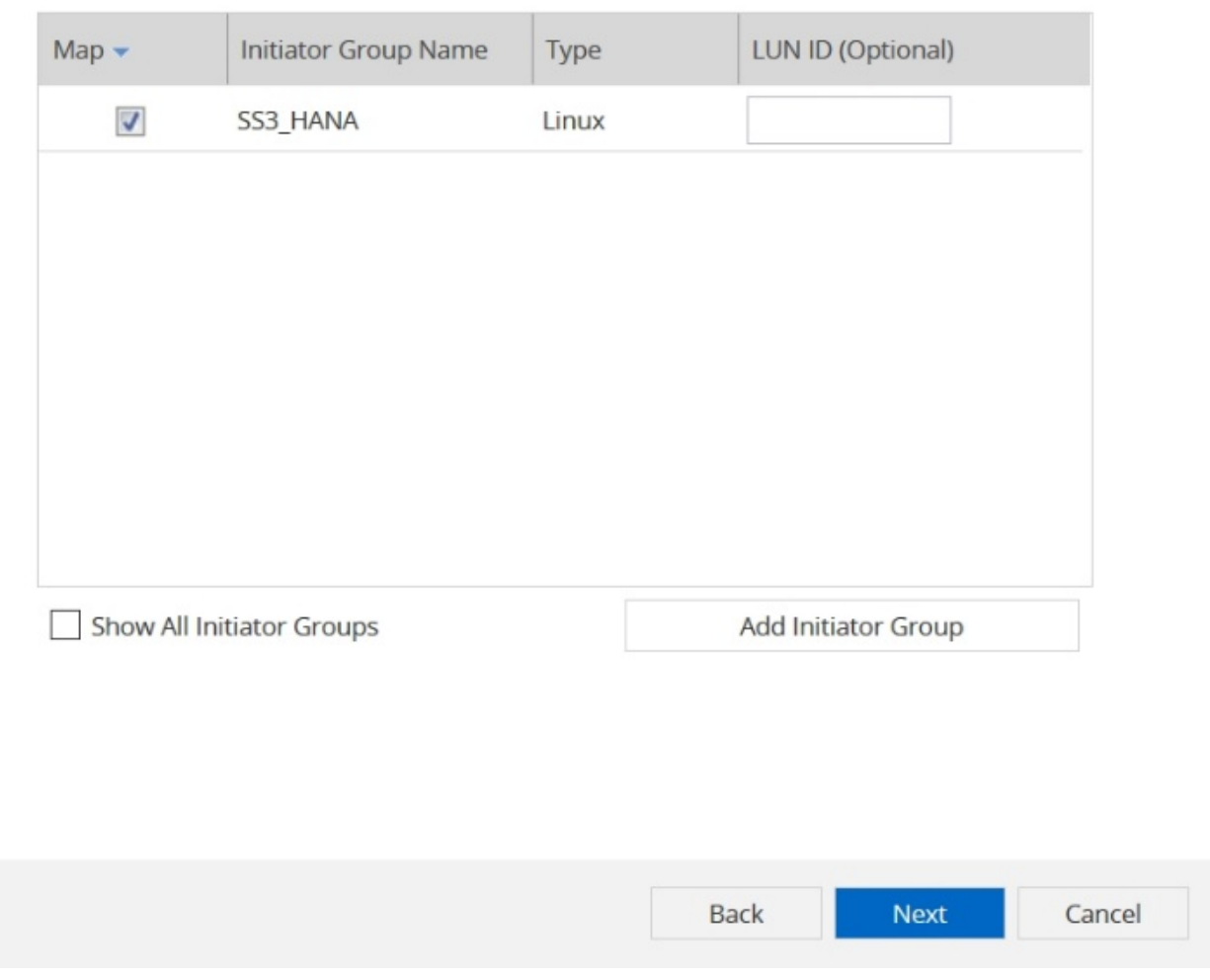

5. Fornire le impostazioni QoS.

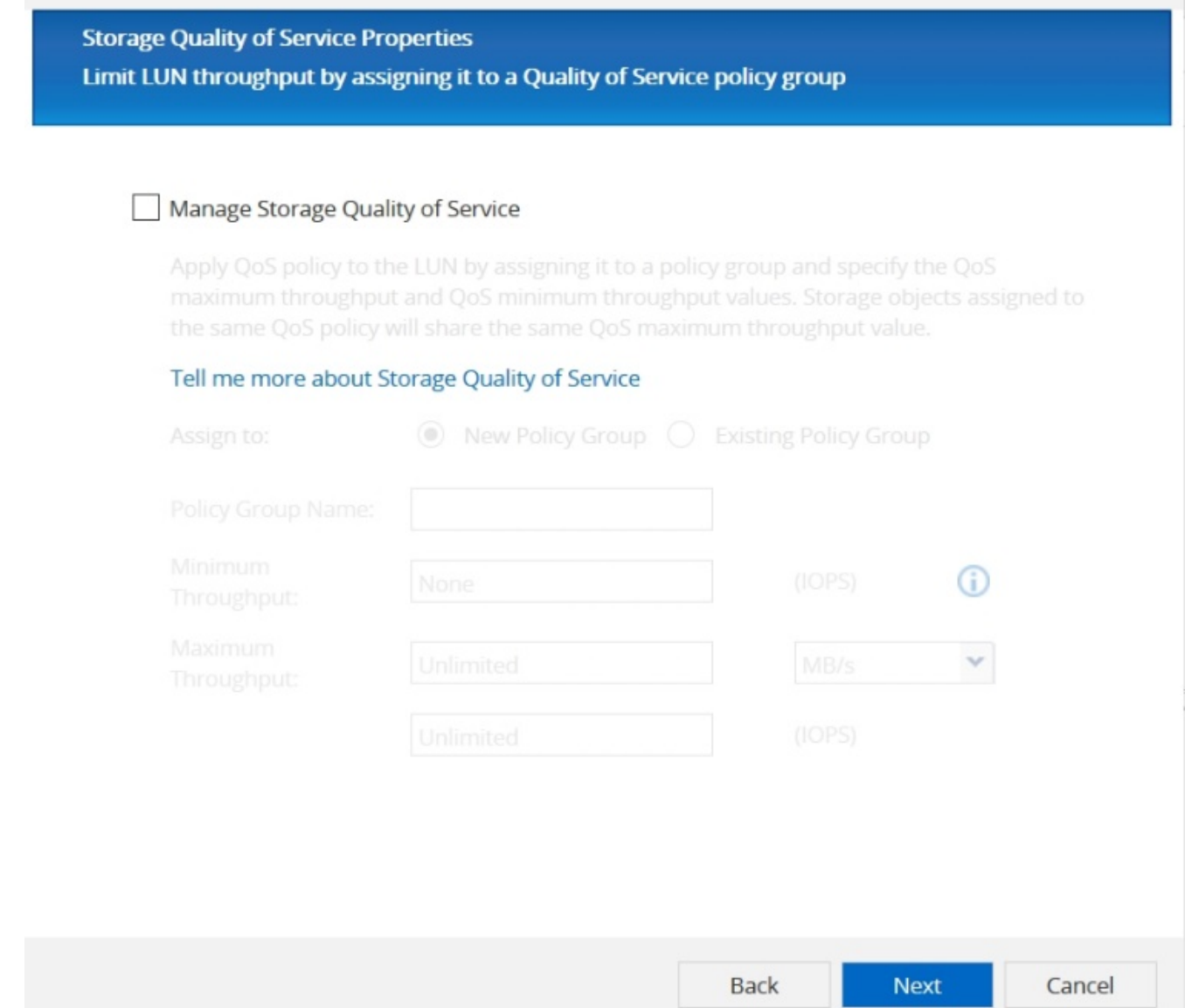

6. Fare clic su Avanti nella pagina Riepilogo.

#### **Create LUN Wizard**

#### **LUN Summary**

You should review this summary before creating your LUN. If needed you can use the Back button to go back and make necessary changes.

Review changes and create your LUN

#### Summary:

Create new LUN "SS3\_data\_mnt00001"

- \* Aggregate selected "aggr1\_1"
- \* Create new flexible volume "SS3\_data\_mnt00001"
- \* LUN size is 1.98 TB
- \* LUN is used on Linux
- \* Space reservation is specified as default on the LUN
- \* LUN will be mapped to

SS3 HANA

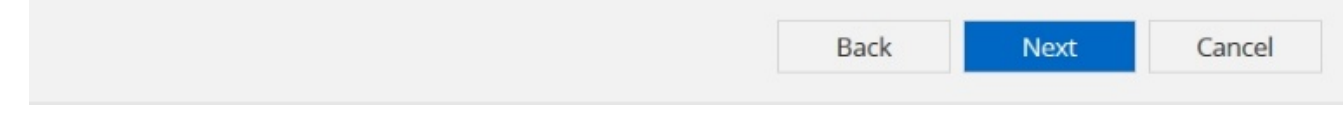

7. Fare clic su fine nella pagina completamento.

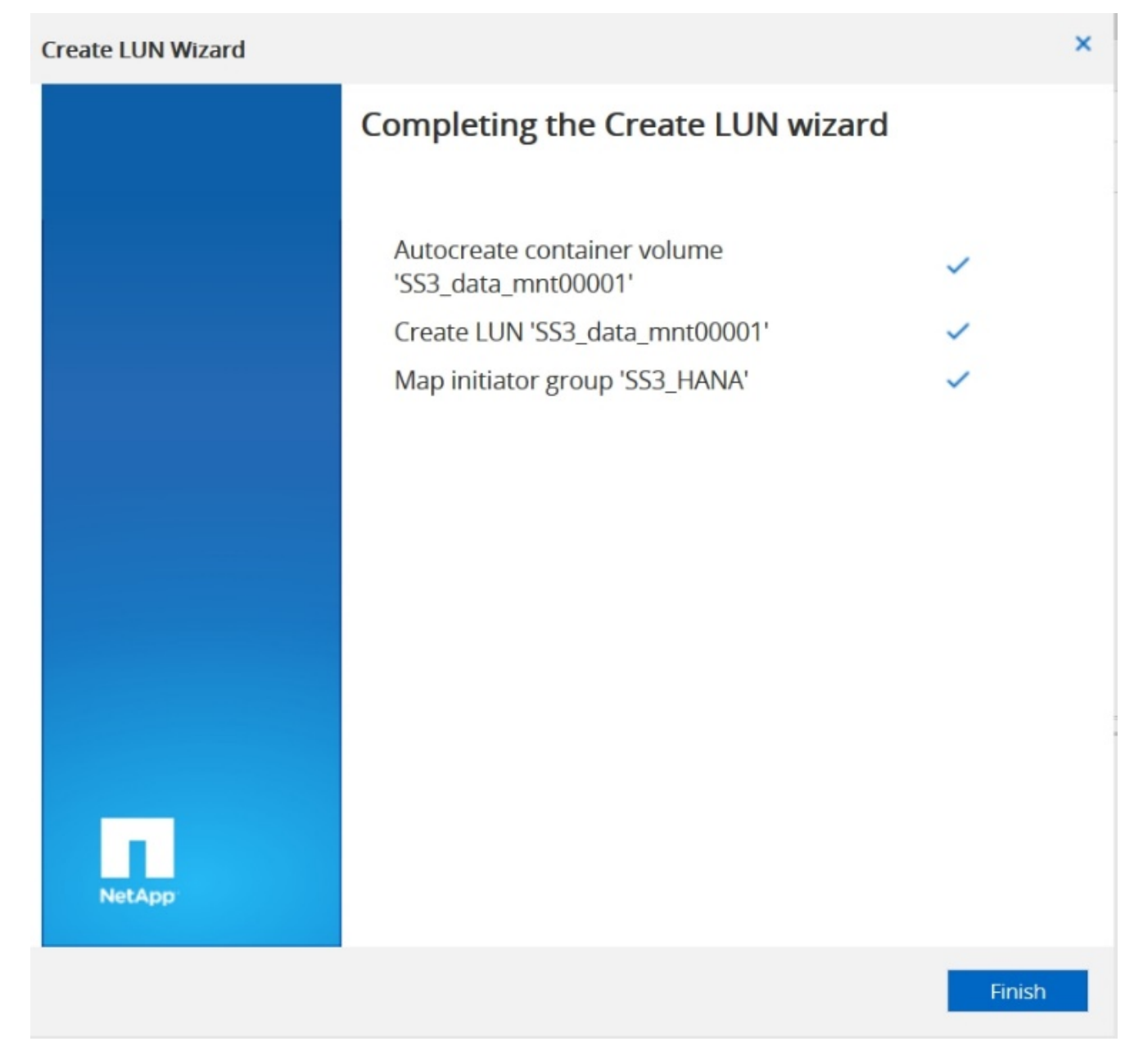

8. Ripetere i passaggi da 2 a 7 per ogni LUN.

La figura seguente mostra un riepilogo di tutti i LUN che devono essere creati per la configurazione di più host 2+1.

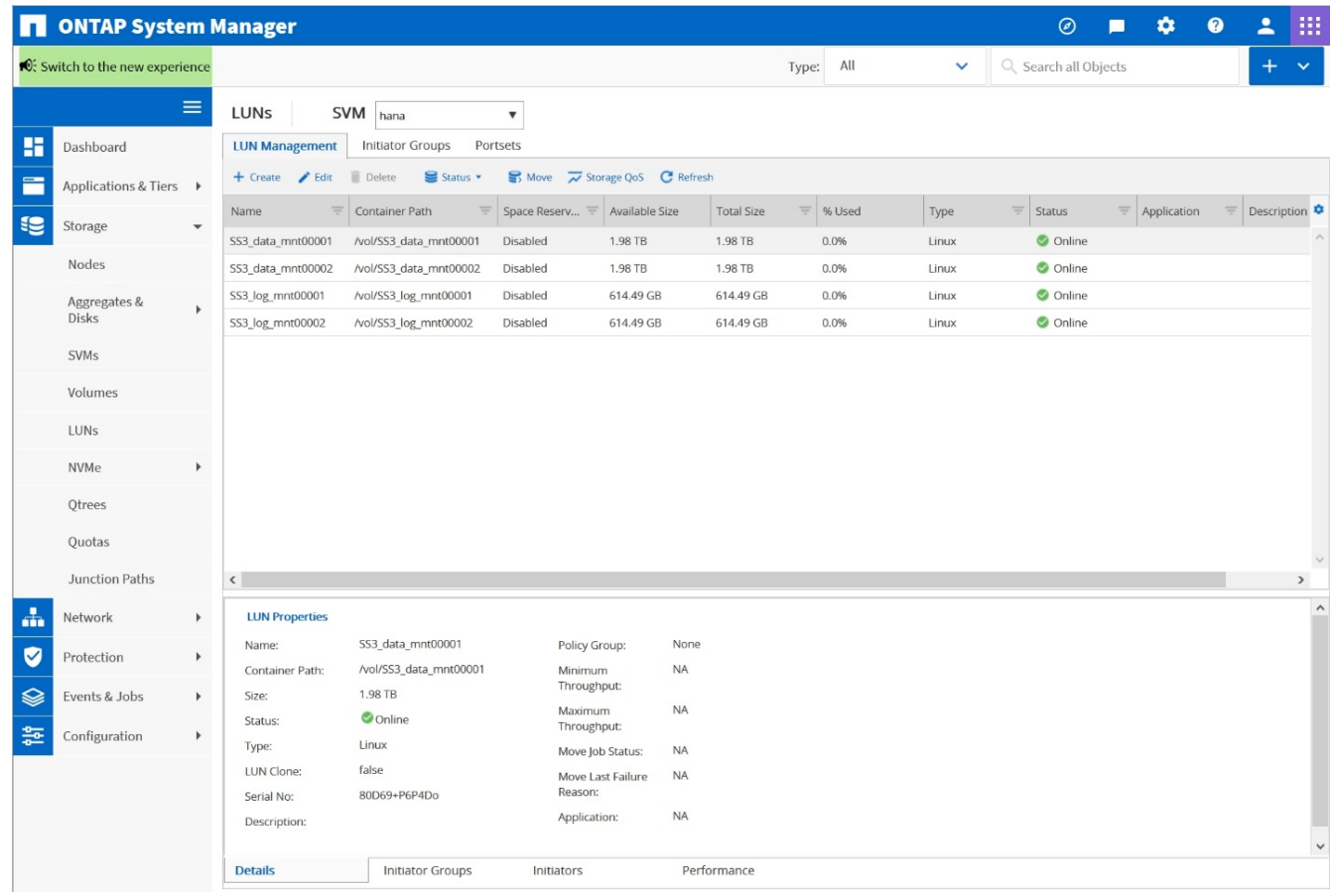

## **Creazione di LUN, volumi e mappatura di LUN in igroups utilizzando la CLI**

Questa sezione mostra una configurazione di esempio utilizzando la riga di comando con ONTAP 9.8 per un sistema host 2+1 SAP HANA con SID FC5 utilizzando LVM e due LUN per gruppo di volumi LVM.

1. Creare tutti i volumi necessari.

```
vol create -volume FC5_data_mnt00001 -aggregate aggr1_1 -size 1200g
-snapshot-policy none -foreground true -encrypt false -space-guarantee
none
vol create -volume FC5_log_mnt00002 -aggregate aggr2_1 -size 280g
-snapshot-policy none -foreground true -encrypt false -space-guarantee
none
vol create -volume FC5_log_mnt00001 -aggregate aggr1_2 -size 280g
-snapshot-policy none -foreground true -encrypt false -space-guarantee
none
vol create -volume FC5_data_mnt00002 -aggregate aggr2_2 -size 1200g
-snapshot-policy none -foreground true -encrypt false -space-guarantee
none
vol create -volume FC5 data2 mnt00001 -aggregate aggr1 2 -size 1200g
-snapshot-policy none -foreground true -encrypt false -space-guarantee
none
vol create -volume FC5_log2_mnt00002 -aggregate aggr2_2 -size 280g
-snapshot-policy none -foreground true -encrypt false -space-guarantee
none
vol create -volume FC5_log2_mnt00001 -aggregate aggr1_1 -size 280g
-snapshot-policy none -foreground true -encrypt false -space-guarantee
none
vol create -volume FC5 data2 mnt00002 -aggregate aggr2 1 -size 1200g
-snapshot-policy none -foreground true -encrypt false -space-guarantee
none
vol create -volume FC5 shared -aggregate aggr1 1 -size 512g -state
online -policy default -snapshot-policy none -junction-path /FC5_shared
-encrypt false -space-guarantee none
```
2. Creare tutte le LUN.

```
lun create -path /vol/FC5_data_mnt00001/FC5_data_mnt00001 -size 1t
-ostype linux -space-reserve disabled -space-allocation disabled -class
regular
lun create -path /vol/FC5 data2 mnt00001/FC5 data2 mnt00001 -size 1t
-ostype linux -space-reserve disabled -space-allocation disabled -class
regular
lun create -path /vol/FC5_data_mnt00002/FC5_data_mnt00002 -size 1t
-ostype linux -space-reserve disabled -space-allocation disabled -class
regular
lun create -path /vol/FC5_data2_mnt00002/FC5_data2_mnt00002 -size 1t
-ostype linux -space-reserve disabled -space-allocation disabled -class
regular
lun create -path /vol/FC5 log mnt00001/FC5 log mnt00001 -size 260g
-ostype linux -space-reserve disabled -space-allocation disabled -class
regular
lun create -path /vol/FC5_log2_mnt00001/FC5_log2_mnt00001 -size 260g
-ostype linux -space-reserve disabled -space-allocation disabled -class
regular
lun create -path /vol/FC5_log_mnt00002/FC5_log_mnt00002 -size 260g
-ostype linux -space-reserve disabled -space-allocation disabled -class
regular
lun create -path /vol/FC5_log2_mnt00002/FC5_log2_mnt00002 -size 260g
-ostype linux -space-reserve disabled -space-allocation disabled -class
regular
```
3. Creare l'igroup per tutti i server appartenenti al sistema FC5.

```
lun igroup create -igroup HANA-FC5 -protocol fcp -ostype linux
-initiator 10000090fadcc5fa,10000090fadcc5fb,
10000090fadcc5c1,10000090fadcc5c2, 10000090fadcc5c3,10000090fadcc5c4
-vserver hana
```
4. Mappare tutti i LUN all'igroup creato.

```
lun map -path /vol/FC5_data_mnt00001/FC5_data_mnt00001 -igroup HANA-
FC5
lun map -path /vol/FC5_data2_mnt00001/FC5_data2_mnt00001 -igroup HANA-
FC5
lun map -path /vol/FC5 data mnt00002/FC5 data mnt00002 -igroup HANA-FC5
lun map -path /vol/FC5 data2 mnt00002/FC5 data2 mnt00002 -igroup HANA-
FC5
lun map -path /vol/FC5 log mnt00001/FC5 log mnt00001 -igroup HANA-FC5
lun map -path /vol/FC5_log2_mnt00001/FC5_log2_mnt00001 -igroup HANA-FC5
lun map -path /vol/FC5 log mnt00002/FC5 log mnt00002 -igroup HANA-FC5
lun map -path /vol/FC5_log2_mnt00002/FC5_log2_mnt00002 -igroup HANA-FC5
```
## <span id="page-28-0"></span>**API di SAP HANA storage Connector**

Un connettore di storage è richiesto solo in ambienti con più host dotati di funzionalità di failover. In configurazioni con più host, SAP HANA offre funzionalità ad alta disponibilità in modo che un host di database SAP HANA possa eseguire il failover su un host in standby. In questo caso, l'host di standby accede e utilizza i LUN dell'host guasto. Il connettore di storage viene utilizzato per garantire l'accesso attivo a una partizione di storage da parte di un solo host di database alla volta.

Nelle configurazioni di host multipli SAP HANA con storage NetApp, viene utilizzato il connettore di storage standard fornito da SAP. La "SAP HANA FC Storage Connector Admin Guide" è disponibile come allegato a. ["Nota SAP 1900823"](https://service.sap.com/sap/support/notes/1900823).

## <span id="page-28-1"></span>**Configurazione dell'host**

Prima di configurare l'host, è necessario scaricare NetApp SAN host Utilities da ["Supporto NetApp"](http://mysupport.netapp.com/) E installato sui server HANA. La documentazione dell'utility host contiene informazioni sul software aggiuntivo che deve essere installato in base all'HBA FCP utilizzato.

La documentazione contiene anche informazioni sulle configurazioni multipath specifiche per la versione di Linux utilizzata. Questo documento illustra le procedure di configurazione richieste per SLES 15 e Red Hat Enterprise Linux 7.6 o versioni successive, come descritto nella ["Guida all'installazione e all'installazione di](https://library.netapp.com/ecm/ecm_download_file/ECMLP2547958) [Linux host Utilities 7.1"](https://library.netapp.com/ecm/ecm_download_file/ECMLP2547958).

## **Configurare il multipathing**

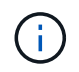

I passaggi da 1 a 6 devono essere eseguiti su tutti gli host worker e standby nella configurazione di più host SAP HANA.

Per configurare il multipathing, attenersi alla seguente procedura:

1. Eseguire Linux rescan-scsi-bus.sh -a Su ciascun server per rilevare nuove LUN.

2. Eseguire sanlun lun show Controllare e verificare che tutti i LUN richiesti siano visibili. Nell'esempio riportato di seguito viene illustrato il sanlun lun show Output di comando per un sistema HANA 2+1 multi-host con due LUN di dati e due LUN di log. L'output mostra i LUN e i file di periferica corrispondenti, ad esempio il LUN SS3\_data\_mnt00001 e il file del dispositivo /dev/sdag. Ogni LUN dispone di otto percorsi FC dall'host ai controller dello storage.

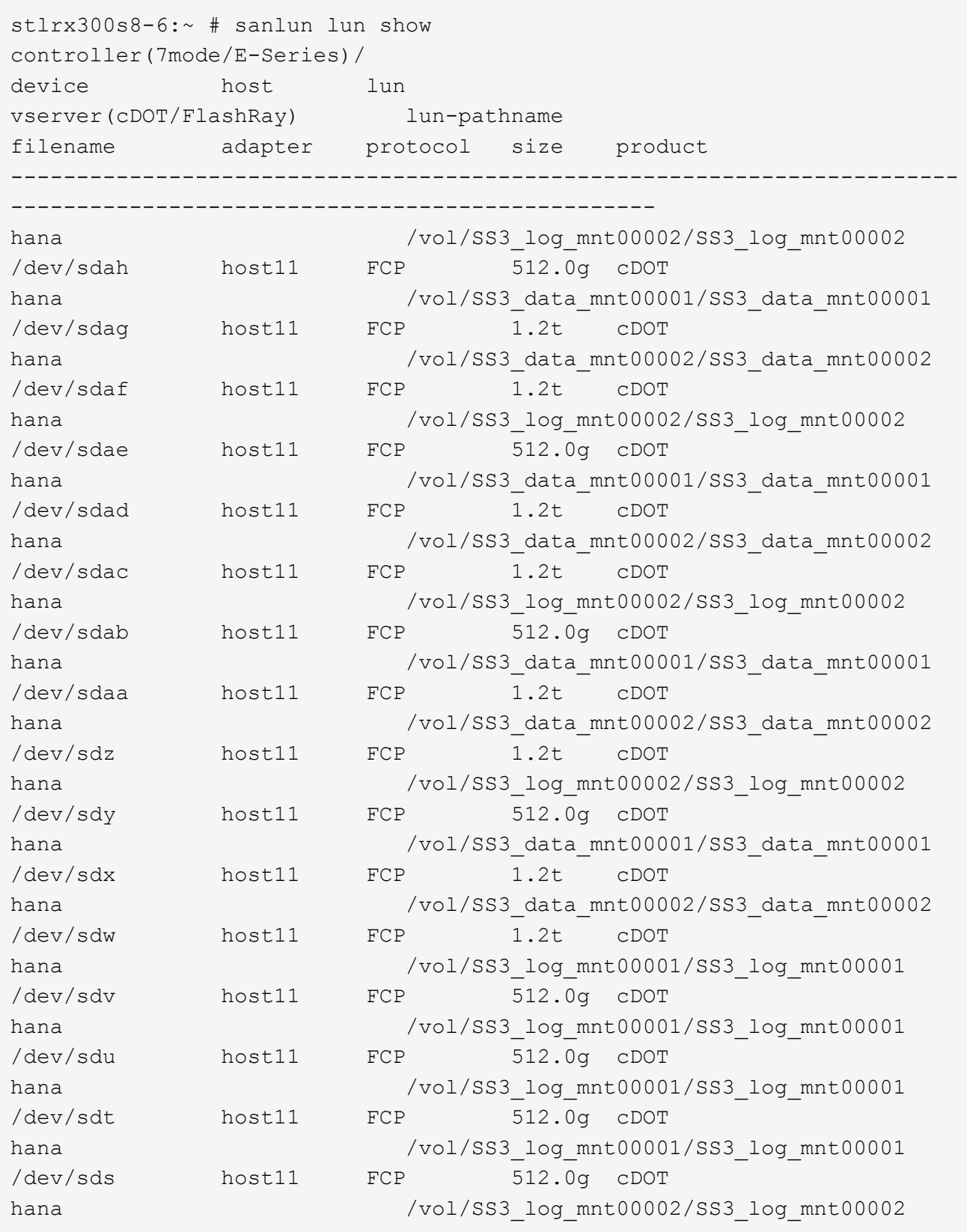

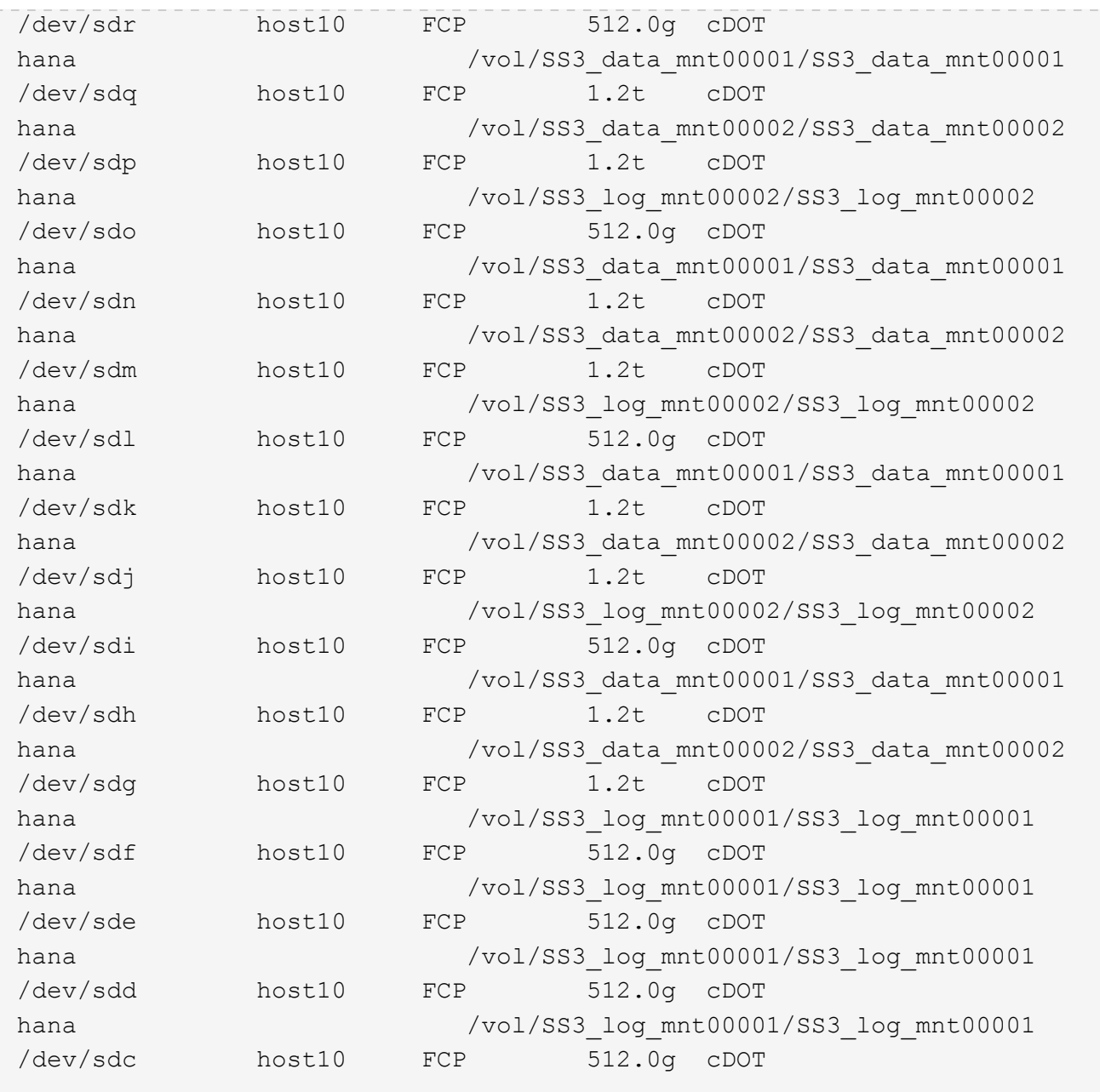

3. Eseguire multipath -r Comando per ottenere gli identificatori internazionali (WWID) per i nomi dei file dei dispositivi:

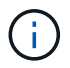

In questo esempio, sono presenti quattro LUN.

```
stlrx300s8-6:~ # multipath -r
create: 3600a098038304436375d4d442d753878 undef NETAPP,LUN C-Mode
size=512G features='3 pg init retries 50 queue if no path' hwhandler='0'
wp=undef
|-+- policy='service-time 0' prio=50 status=undef
| |- 10:0:1:0 sdd 8:48 undef ready running
| |- 10:0:3:0 sdf 8:80 undef ready running
| |- 11:0:0:0 sds 65:32 undef ready running
```

```
| `- 11:0:2:0 sdu 65:64 undef ready running
`-+- policy='service-time 0' prio=10 status=undef
   |- 10:0:0:0 sdc 8:32 undef ready running
   |- 10:0:2:0 sde 8:64 undef ready running
   |- 11:0:1:0 sdt 65:48 undef ready running
  \dot{=} 11:0:3:0 sdv 65:80 undef ready running
create: 3600a098038304436375d4d442d753879 undef NETAPP,LUN C-Mode
size=1.2T features='3 pg init retries 50 queue if no path' hwhandler='0'
wp=undef
|-+- policy='service-time 0' prio=50 status=undef
| |- 10:0:1:1 sdj 8:144 undef ready running
| |- 10:0:3:1 sdp 8:240 undef ready running
| |- 11:0:0:1 sdw 65:96 undef ready running
| \degree - 11:0:2:1 sdac 65:192 undef ready running
`-+- policy='service-time 0' prio=10 status=undef
   |- 10:0:0:1 sdg 8:96 undef ready running
   |- 10:0:2:1 sdm 8:192 undef ready running
   |- 11:0:1:1 sdz 65:144 undef ready running
 \dot{-} 11:0:3:1 sdaf 65:240 undef ready running
create: 3600a098038304436392b4d442d6f534f undef NETAPP,LUN C-Mode
size=1.2T features='3 pg init retries 50 queue if no path' hwhandler='0'
wp=undef
|-+- policy='service-time 0' prio=50 status=undef
| |- 10:0:0:2 sdh 8:112 undef ready running
| |- 10:0:2:2 sdn 8:208 undef ready running
| |- 11:0:1:2 sdaa 65:160 undef ready running
| `- 11:0:3:2 sdag 66:0 undef ready running
`-+- policy='service-time 0' prio=10 status=undef
   |- 10:0:1:2 sdk 8:160 undef ready running
   |- 10:0:3:2 sdq 65:0 undef ready running
   |- 11:0:0:2 sdx 65:112 undef ready running
  \dot{-} 11:0:2:2 sdad 65:208 undef ready running
create: 3600a098038304436392b4d442d6f5350 undef NETAPP,LUN C-Mode
size=512G features='3 pg_init_retries 50 queue if no_path' hwhandler='0'
wp=undef
|-+- policy='service-time 0' prio=50 status=undef
| |- 10:0:0:3 sdi 8:128 undef ready running
| |- 10:0:2:3 sdo 8:224 undef ready running
| |- 11:0:1:3 sdab 65:176 undef ready running
| `- 11:0:3:3 sdah 66:16 undef ready running
`-+- policy='service-time 0' prio=10 status=undef
   |- 10:0:1:3 sdl 8:176 undef ready running
    |- 10:0:3:3 sdr 65:16 undef ready running
   |- 11:0:0:3 sdy 65:128 undef ready running
    `- 11:0:2:3 sdae 65:224 undef ready running
```
4. Modificare il /etc/multipath.conf File e aggiungere i WWID e i nomi degli alias.

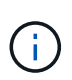

L'output di esempio mostra il contenuto di /etc/multipath.conf File, che include nomi alias per le quattro LUN di un sistema a più host 2+1. In caso contrario multipath.conf file disponibile, è possibile crearne uno eseguendo il seguente comando: multipath  $-T >$ /etc/multipath.conf.

```
stlrx300s8-6:/ # cat /etc/multipath.conf
multipaths {
         multipath {
                 wwid 3600a098038304436392b4d442d6f534f
                 alias hana-SS3_data_mnt00001
  }
         multipath {
                 wwid 3600a098038304436375d4d442d753879
                 alias hana-SS3_data_mnt00002
  }
         multipath {
                 wwid 3600a098038304436375d4d442d753878
                 alias hana-SS3_log_mnt00001
  }
         multipath {
                 wwid 3600a098038304436392b4d442d6f5350
                 alias hana-SS3_log_mnt00002
  }
}
```
- 5. Eseguire multipath  $-r$  comando per ricaricare la mappa del dispositivo.
- 6. Verificare la configurazione eseguendo multipath -11 Per elencare tutti i LUN, i nomi degli alias e i percorsi attivi e di standby.

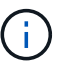

Il seguente esempio di output mostra l'output di un sistema HANA 2+1 multihost con due LUN di dati e due di log.

```
stlrx300s8-6:~ # multipath -ll
hana- SS3 data mnt00002 (3600a098038304436375d4d442d753879) dm-1
NETAPP,LUN C-Mode
size=1.2T features='4 queue_if_no_path pg_init_retries 50
retain attached hw handler' hwhandler='1 alua' wp=rw
|-+- policy='service-time 0' prio=50 status=enabled
| |- 10:0:1:1 sdj 8:144 active ready running
| |- 10:0:3:1 sdp 8:240 active ready running
| |- 11:0:0:1 sdw 65:96 active ready running
\lvert \lvert - 11:0:2:1 sdac 65:192 active ready running
```

```
`-+- policy='service-time 0' prio=10 status=enabled
    |- 10:0:0:1 sdg 8:96 active ready running
   |- 10:0:2:1 sdm 8:192 active ready running
   |- 11:0:1:1 sdz 65:144 active ready running
   `- 11:0:3:1 sdaf 65:240 active ready running
hana- SS3 data mnt00001 (3600a098038304436392b4d442d6f534f) dm-2
NETAPP,LUN C-Mode
size=1.2T features='4 queue if no path pg init retries 50
retain attached hw handler' hwhandler='1 alua' wp=rw
|-+- policy='service-time 0' prio=50 status=enabled
| |- 10:0:0:2 sdh 8:112 active ready running
| |- 10:0:2:2 sdn 8:208 active ready running
| |- 11:0:1:2 sdaa 65:160 active ready running
| `- 11:0:3:2 sdag 66:0 active ready running
`-+- policy='service-time 0' prio=10 status=enabled
   |- 10:0:1:2 sdk 8:160 active ready running
   |- 10:0:3:2 sdq 65:0 active ready running
    |- 11:0:0:2 sdx 65:112 active ready running
 \dot{-} 11:0:2:2 sdad 65:208 active ready running
hana- SS3 log mnt00002 (3600a098038304436392b4d442d6f5350) dm-3
NETAPP,LUN C-Mode
size=512G features='4 queue if no path pg init retries 50
retain attached hw handler' hwhandler='1 alua' wp=rw
|-+- policy='service-time 0' prio=50 status=enabled
| |- 10:0:0:3 sdi 8:128 active ready running
| |- 10:0:2:3 sdo 8:224 active ready running
| |- 11:0:1:3 sdab 65:176 active ready running
| `- 11:0:3:3 sdah 66:16 active ready running
`-+- policy='service-time 0' prio=10 status=enabled
   |- 10:0:1:3 sdl 8:176 active ready running
   |- 10:0:3:3 sdr 65:16 active ready running
   |- 11:0:0:3 sdy 65:128 active ready running
 \dot{ } - 11:0:2:3 sdae 65:224 active ready running
hana- SS3 log mnt00001 (3600a098038304436375d4d442d753878) dm-0
NETAPP,LUN C-Mode
size=512G features='4 queue if no path pg init retries 50
retain attached hw handler' hwhandler='1 alua' wp=rw
|-+- policy='service-time 0' prio=50 status=enabled
| |- 10:0:1:0 sdd 8:48 active ready running
| |- 10:0:3:0 sdf 8:80 active ready running
| |- 11:0:0:0 sds 65:32 active ready running
| `- 11:0:2:0 sdu 65:64 active ready running
`-+- policy='service-time 0' prio=10 status=enabled
   |- 10:0:0:0 sdc 8:32 active ready running
   |- 10:0:2:0 sde 8:64 active ready running
   |- 11:0:1:0 sdt 65:48 active ready running
```
#### **Creare gruppi di volumi LVM e volumi logici**

Questo passaggio è necessario solo se si utilizza LVM. Il seguente esempio riguarda un setup di host 2+1 che utilizza SID FC5.

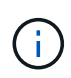

Per una configurazione basata su LVM, è necessario completare anche la configurazione multipath descritta nella sezione precedente. In questo esempio, è necessario configurare otto LUN per il multipathing.

1. Inizializzare tutti i LUN come volume fisico.

```
pvcreate /dev/mapper/hana-FC5_data_mnt00001
pvcreate /dev/mapper/hana-FC5_data2_mnt00001pvcreate /dev/mapper/hana-
FC5_data_mnt00002
pvcreate /dev/mapper/hana-FC5_data2_mnt00002
pvcreate /dev/mapper/hana-FC5_log_mnt00001
pvcreate /dev/mapper/hana-FC5_log2_mnt00001pvcreate /dev/mapper/hana-
FC5_log_mnt00002
pvcreate /dev/mapper/hana-FC5_log2_mnt00002
```
2. Creare i gruppi di volumi per ciascuna partizione di dati e log.

```
vgcreate FC5_data_mnt00001 /dev/mapper/hana-FC5_data_mnt00001
/dev/mapper/hana-FC5_data2_mnt00001
vgcreate FC5_data_mnt00002 /dev/mapper/hana-FC5_data_mnt00002
/dev/mapper/hana-FC5_data2_mnt00002
vgcreate FC5_log_mnt00001 /dev/mapper/hana-FC5_log_mnt00001
/dev/mapper/hana-FC5_log2_mnt00001
vgcreate FC5_log_mnt00002 /dev/mapper/hana-FC5_log_mnt00002
/dev/mapper/hana-FC5_log2_mnt00002
```
3. Creare un volume logico per ciascuna partizione di dati e log. Utilizzare una dimensione dello stripe uguale al numero di LUN utilizzati per gruppo di volumi (nell'esempio due) e una dimensione dello stripe di 256k per i dati e 64k per il registro. SAP supporta un solo volume logico per gruppo di volumi.

```
lvcreate --extents 100%FREE -i 2 -I 256k --name vol FC5_data_mnt00001
lvcreate --extents 100%FREE -i 2 -I 256k --name vol FC5_data_mnt00002
lvcreate --extents 100%FREE -i 2 -I 64k --name vol FC5_log_mnt00002
lvcreate --extents 100%FREE -i 2 -I 64k --name vol FC5_log_mnt00001
```
4. Eseguire la scansione dei volumi fisici, dei gruppi di volumi e dei gruppi di volumi di tutti gli altri host.

```
modprobe dm_mod
pvscan
vgscan
lvscan
```
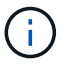

Se i comandi precedenti non trovano i volumi, è necessario riavviare il sistema.

5. Per montare i volumi logici, è necessario attivare i volumi logici. Per attivare i volumi, eseguire il seguente comando:

vgchange -a y

#### **Creare file system**

Per creare il file system XFS su ogni LUN appartenente al sistema HANA, eseguire una delle seguenti operazioni:

• Per un sistema a host singolo, creare il file system XFS sui dati, sul log e. /hana/shared LUN.

```
stlrx300s8-6:/ # mkfs.xfs /dev/mapper/hana-SS3_data_mnt00001
stlrx300s8-6:/ # mkfs.xfs /dev/mapper/hana-SS3_log_mnt00001
stlrx300s8-6:/ # mkfs.xfs /dev/mapper/hana-SS3_shared
```
• Per un sistema a più host, creare il file system XFS su tutti i LUN dei dati e dei log.

```
stlrx300s8-6:~ # mkfs.xfs /dev/mapper/hana-SS3_log_mnt00001
stlrx300s8-6:~ # mkfs.xfs /dev/mapper/hana-SS3_log_mnt00002
stlrx300s8-6:~ # mkfs.xfs /dev/mapper/hana-SS3_data_mnt00001
stlrx300s8-6:~ # mkfs.xfs /dev/mapper/hana-SS3_data_mnt00002
```
• Se si utilizza LVM, creare il file system XFS su tutti i dati e registrare i volumi logici.

```
mkfs.xfs FC5_data_mnt00001-vol
mkfs.xfs FC5_data_mnt00002-vol
mkfs.xfs FC5_log_mnt00001-vol
mkfs.xfs FC5_log_mnt00002-vol
```
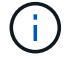

I comandi di esempio di host multipli mostrano un sistema HANA a host multipli 2+1.

## **Creare punti di montaggio**

Per creare le directory dei punti di montaggio richieste, eseguire una delle seguenti operazioni:

• Per un sistema a host singolo, impostare le autorizzazioni e creare punti di montaggio sull'host del database.

```
stlrx300s8-6:/ # mkdir -p /hana/data/SS3/mnt00001
stlrx300s8-6:/ # mkdir -p /hana/log/SS3/mnt00001
stlrx300s8-6:/ # mkdir -p /hana/shared
stlrx300s8-6:/ # chmod –R 777 /hana/log/SS3
stlrx300s8-6:/ # chmod –R 777 /hana/data/SS3
stlrx300s8-6:/ # chmod 777 /hana/shared
```
• Per un sistema a più host, impostare le autorizzazioni e creare punti di montaggio su tutti gli host di lavoro e di standby.

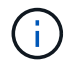

 $\binom{1}{1}$ 

I comandi di esempio mostrano un sistema HANA 2+1 multi-host.

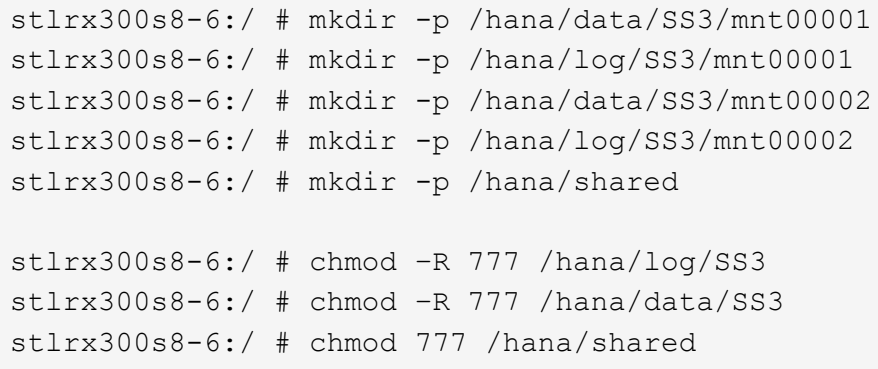

Eseguire le stesse operazioni per una configurazione di sistema con Linux LVM.

#### **Montare i file system**

Per montare i file system durante l'avvio del sistema utilizzando /etc/fstab file di configurazione, attenersi alla seguente procedura:

- 1. Eseguire una delle seguenti operazioni:
	- Per un sistema a host singolo, aggiungere i file system richiesti a /etc/fstab file di configurazione.

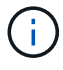

I file system XFS per il LUN di dati e log devono essere montati con relatime e. inode64 opzioni di montaggio.

```
stlrx300s8-6:/ # cat /etc/fstab
/dev/mapper/hana-SS3_shared /hana/shared xfs defaults 0 0
/dev/mapper/hana-SS3_log_mnt00001 /hana/log/SS3/mnt00001 xfs
relatime,inode64 0 0
/dev/mapper/hana-SS3_data_mnt00001 /hana/data/SS3/mnt00001 xfs
relatime,inode64 0 0
```
Se si utilizza LVM, utilizzare i nomi dei volumi logici per i dati e il registro.

```
# cat /etc/fstab
/dev/mapper/hana-FC5_shared /hana/shared xfs defaults 0 0
/dev/mapper/FC5_log_mnt00001-vol /hana/log/FC5/mnt00001 xfs
relatime,inode64 0 0
/dev/mapper/FC5_data_mnt00001-vol /hana/data/FC5/mnt00001 xfs
relatime,inode64 0 0
```
◦ Per un sistema a più host, aggiungere /hana/shared al file system /etc/fstab file di configurazione di ciascun host.

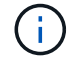

Tutti i file system di log e dati vengono montati tramite il connettore storage SAP HANA.

```
stlrx300s8-6:/ # cat /etc/fstab
<storage-ip>:/hana_shared /hana/shared nfs
rw,vers=3,hard,timeo=600,intr,noatime,nolock 0 0
```
2. Per montare i file system, eseguire mount  $-a$  su ciascun host.

## <span id="page-37-0"></span>**Configurazione dello stack di i/o per SAP HANA**

A partire da SAP HANA 1.0 SPS10, SAP ha introdotto i parametri per regolare il comportamento di i/o e ottimizzare il database per il file e il sistema storage utilizzati.

NetApp ha condotto test delle performance per definire i valori ideali. La seguente tabella elenca i valori ottimali dedotti dai test delle prestazioni.

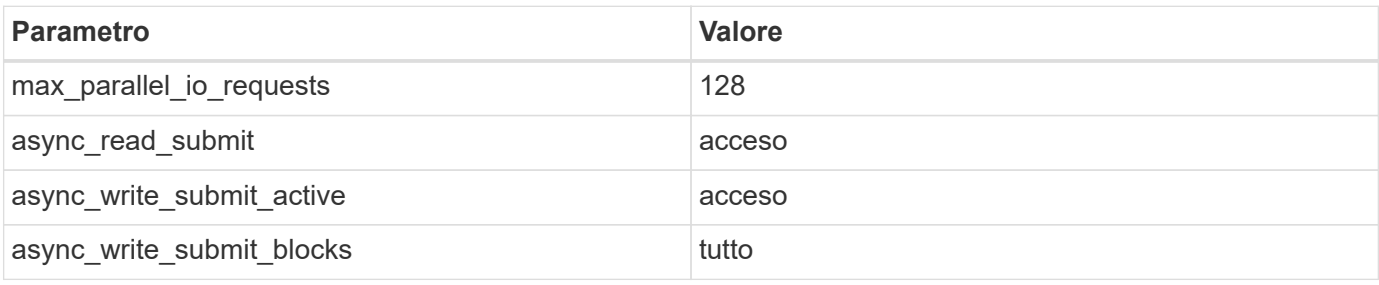

Per i sistemi da SAP HANA 1.0 a SPS12, questi parametri possono essere impostati durante l'installazione del

database SAP HANA come descritto nella nota SAP ["2267798 – Configurazione del database SAP HANA](https://launchpad.support.sap.com/) [durante l'installazione con hdbparam".](https://launchpad.support.sap.com/)

In alternativa, è possibile impostare i parametri dopo l'installazione del database SAP HANA utilizzando hdbparam framework.

```
SS3adm@stlrx300s8-6:/usr/sap/SS3/HDB00> hdbparam --paramset
fileio.max_parallel_io_requests=128
SS3adm@stlrx300s8-6:/usr/sap/SS3/HDB00> hdbparam --paramset
fileio.async_write_submit_active=on
SS3adm@stlrx300s8-6:/usr/sap/SS3/HDB00> hdbparam --paramset
fileio.async_read_submit=on
SS3adm@stlrx300s8-6:/usr/sap/SS3/HDB00> hdbparam --paramset
fileio.async_write_submit_blocks=all
```
A partire da SAP HANA 2.0, hdbparam è obsoleto e i parametri sono stati spostati su global.ini file. I parametri possono essere impostati utilizzando i comandi SQL o SAP HANA Studio. Per ulteriori informazioni, consulta la nota SAP ["2399079 - eliminazione di hdbparam in HANA 2".](https://launchpad.support.sap.com/) I parametri possono essere impostati anche all'interno di global.ini file.

```
SS3adm@stlrx300s8-6:/usr/sap/SS3/SYS/global/hdb/custom/config> cat
global.ini
…
[fileio]
async_read_submit = on
async write submit active = on
max_parallel_io_requests = 128
async write submit blocks = all
…
```
Con SAP HANA 2.0 SPS5 e versioni successive, è possibile utilizzare il `setParameter.py `sscript per impostare i parametri sopra indicati.

```
fc5adm@sapcc-hana-tst-03:/usr/sap/FC5/HDB00/exe/python_support>
python setParameter.py
-set=SYSTEM/global.ini/fileio/max_parallel_io_requests=128
python setParameter.py -set=SYSTEM/global.ini/fileio/async_read_submit=on
python setParameter.py
-set=SYSTEM/global.ini/fileio/async_write_submit_active=on
python setParameter.py
-set=SYSTEM/global.ini/fileio/async_write_submit_blocks=all
```
## <span id="page-39-0"></span>**Installazione del software SAP HANA**

Di seguito sono riportati i requisiti per l'installazione del software SAP HANA.

## **Installazione su un sistema a host singolo**

L'installazione del software SAP HANA non richiede alcuna preparazione aggiuntiva per un sistema a singolo host.

## **Installazione su sistemi con più host**

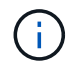

La seguente procedura di installazione si basa su SAP HANA 1.0 SPS12 o versione successiva.

Prima di iniziare l'installazione, creare un global.ini File per abilitare l'utilizzo di SAP Storage Connector durante il processo di installazione. Il connettore di storage SAP monta i file system richiesti sugli host di lavoro durante il processo di installazione. Il global.ini il file deve essere disponibile in un file system accessibile da tutti gli host, ad esempio /hana/shared/SID file system.

Prima di installare il software SAP HANA su un sistema a più host, è necessario completare la seguente procedura:

- 1. Aggiungere le seguenti opzioni di montaggio per i LUN dei dati e i LUN del registro a  $q$ lobal. ini file:
	- relatime e. inode64 per il file system di dati e log
- 2. Aggiungere i WWID delle partizioni dei dati e dei log. Gli ID WWID devono corrispondere ai nomi alias configurati in /etc/multipath.conf file.

Il seguente output mostra un esempio di configurazione di host multipli 2+1 in cui l'identificatore di sistema (SID) è SS3.

```
stlrx300s8-6:~ # cat /hana/shared/global.ini
[communication]
listeninterface = .global
[persistence]
basepath datavolumes = /hana/data/SS3basepath logvolumes = /hana/log/SS3[storage]
ha_provider = hdb_ha.fcClient
partition * * prtype = 5
partition * data mountoptions = -o relatime, inode64
partition * log mountoptions = -o relatime, inode64,nobarrier
partition_1_data__wwid = hana-SS3_data_mnt00001
partition_1_log__wwid = hana-SS3_log_mnt00001
partition_2_data__wwid = hana-SS3_data_mnt00002
partition_2_log__wwid = hana-SS3_log_mnt00002
[system_information]
usage = custom[trace]
ha_fcclient = info
stlrx300s8-6:~
```
Se si utilizza LVM, la configurazione necessaria è diversa. L'esempio riportato di seguito mostra una configurazione di 2+1 host multipli con SID=FC5.

```
sapcc-hana-tst-03:/hana/shared # cat global.ini
[communication]
listeninterface = .global
[persistence]
basepath datavolumes = /hana/data/FC5basepath logvolumes = /hana/log/FC5[storage]
ha_provider = hdb_ha.fcClientLVM
partition * * prtype = 5
partition * data mountOptions = -o relatime, inode64
partition * log mountOptions = -o relatime, inode64
partition_1_data__lvmname = FC5_data_mnt00001-vol
partition 1 log lvmname = FC5 log mnt00001-vol
partition_2_data__lvmname = FC5_data_mnt00002-vol
partition 2 log lvmname = FC5 log mnt00002-vol
sapcc-hana-tst-03:/hana/shared #
```
Utilizzando SAP hdblcm tool di installazione, avviare l'installazione eseguendo il seguente comando su uno degli host di lavoro. Utilizzare addhosts opzione per aggiungere il secondo worker (sapcc-hana-tst-04) e l'host di standby (sapcc-hana-tst-05). La directory in cui ha preparato global.ini il file è stato

memorizzato viene incluso con storage cfg Opzione CLI (--storage cfg=/hana/shared). A seconda della versione del sistema operativo in uso, potrebbe essere necessario installare phyton 2.7 prima di installare il database SAP HANA.

```
sapcc-hana-tst-03:/mnt/sapcc-share/software/SAP/HANA2SP5-
52/DATA_UNITS/HDB_LCM_LINUX_X86_64 # ./hdblcm --action=install
--addhosts=sapcc-hana-tst-04:role=worker:storage_partion=2,sapcc-hana-tst
-05:role:=standby --storage cfg=/hana(shared/shared
SAP HANA Lifecycle Management - SAP HANA Database 2.00.052.00.1599235305
************************************************************************
Scanning software locations...
Detected components:
      SAP HANA AFL (incl.PAL,BFL,OFL) (2.00.052.0000.1599259237) in
/mnt/sapcc-share/software/SAP/HANA2SP5-
52/DATA_UNITS/HDB_AFL_LINUX_X86_64/packages
      SAP HANA Database (2.00.052.00.1599235305) in /mnt/sapcc-
share/software/SAP/HANA2SP5-52/DATA_UNITS/HDB_SERVER_LINUX_X86_64/server
      SAP HANA Database Client (2.5.109.1598303414) in /mnt/sapcc-
share/software/SAP/HANA2SP5-52/DATA_UNITS/HDB_CLIENT_LINUX_X86_64/client
      SAP HANA Smart Data Access (2.00.5.000.0) in /mnt/sapcc-
share/software/SAP/HANA2SP5-
52/DATA_UNITS/SAP_HANA_SDA_20_LINUX_X86_64/packages
      SAP HANA Studio (2.3.54.000000) in /mnt/sapcc-
share/software/SAP/HANA2SP5-52/DATA_UNITS/HDB_STUDIO_LINUX_X86_64/studio
      SAP HANA Local Secure Store (2.4.24.0) in /mnt/sapcc-
share/software/SAP/HANA2SP5-
52/DATA_UNITS/HANA_LSS_24_LINUX_X86_64/packages
      SAP HANA XS Advanced Runtime (1.0.130.519) in /mnt/sapcc-
share/software/SAP/HANA2SP5-52/DATA_UNITS/XSA_RT_10_LINUX_X86_64/packages
      SAP HANA EML AFL (2.00.052.0000.1599259237) in /mnt/sapcc-
share/software/SAP/HANA2SP5-
52/DATA_UNITS/HDB_EML_AFL_10_LINUX_X86_64/packages
      SAP HANA EPM-MDS (2.00.052.0000.1599259237) in /mnt/sapcc-
share/software/SAP/HANA2SP5-52/DATA_UNITS/SAP_HANA_EPM-MDS_10/packages
      GUI for HALM for XSA (including product installer) Version 1 (1.014.1)
in /mnt/sapcc-share/software/SAP/HANA2SP5-
52/DATA_UNITS/XSA_CONTENT_10/XSACALMPIUI14_1.zip
      XSAC FILEPROCESSOR 1.0 (1.000.85) in /mnt/sapcc-
share/software/SAP/HANA2SP5-
52/DATA_UNITS/XSA_CONTENT_10/XSACFILEPROC00_85.zip
      SAP HANA tools for accessing catalog content, data preview, SQL
console, etc. (2.012.20341) in /mnt/sapcc-share/software/SAP/HANA2SP5-
```

```
52/DATA_UNITS/XSAC_HRTT_20/XSACHRTT12_20341.zip
     XS Messaging Service 1 (1.004.10) in /mnt/sapcc-
share/software/SAP/HANA2SP5-
52/DATA_UNITS/XSA_CONTENT_10/XSACMESSSRV04_10.zip
     Develop and run portal services for customer apps on XSA (1.005.1) in
/mnt/sapcc-share/software/SAP/HANA2SP5-
52/DATA_UNITS/XSA_CONTENT_10/XSACPORTALSERV05_1.zip
     SAP Web IDE Web Client (4.005.1) in /mnt/sapcc-
share/software/SAP/HANA2SP5-
52/DATA_UNITS/XSAC_SAP_WEB_IDE_20/XSACSAPWEBIDE05_1.zip
     XS JOB SCHEDULER 1.0 (1.007.12) in /mnt/sapcc-
share/software/SAP/HANA2SP5-
52/DATA_UNITS/XSA_CONTENT_10/XSACSERVICES07_12.zip
     SAPUI5 FESV6 XSA 1 - SAPUI5 1.71 (1.071.25) in /mnt/sapcc-
share/software/SAP/HANA2SP5-
52/DATA_UNITS/XSA_CONTENT_10/XSACUI5FESV671_25.zip
     SAPUI5 SERVICE BROKER XSA 1 - SAPUI5 Service Broker 1.0 (1.000.3) in
/mnt/sapcc-share/software/SAP/HANA2SP5-
52/DATA_UNITS/XSA_CONTENT_10/XSACUI5SB00_3.zip
     XSA Cockpit 1 (1.001.17) in /mnt/sapcc-share/software/SAP/HANA2SP5-
52/DATA_UNITS/XSA_CONTENT_10/XSACXSACOCKPIT01_17.zip
SAP HANA Database version '2.00.052.00.1599235305' will be installed.
Select additional components for installation:
   Index | Components | Description
--------------------------------------------------------------------------
-------------------
 1 | all | All components
 2 | server | No additional components
   3 | client | Install SAP HANA Database Client version
2.5.109.1598303414
   4 | lss | Install SAP HANA Local Secure Store version
2.4.24.0
   5 | studio | Install SAP HANA Studio version 2.3.54.000000
   6 | smartda | Install SAP HANA Smart Data Access version
2.00.5.000.0
 7 | xs | Install SAP HANA XS Advanced Runtime version
1.0.130.519
 8 | afl | Install SAP HANA AFL (incl.PAL, BFL, OFL) version
2.00.052.0000.1599259237
 9 | eml | Install SAP HANA EML AFL version
2.00.052.0000.1599259237
 10 | epmmds | Install SAP HANA EPM-MDS version
```

```
2.00.052.0000.1599259237
Enter comma-separated list of the selected indices [3]: 2,3
Enter Installation Path [/hana/shared]:
Enter Local Host Name [sapcc-hana-tst-03]:
```
Verificare che lo strumento di installazione abbia installato tutti i componenti selezionati su tutti gli host di lavoro e di standby.

## <span id="page-43-0"></span>**Aggiunta di partizioni di volumi di dati aggiuntive per sistemi SAP HANA a host singolo**

A partire da SAP HANA 2.0 SPS4, è possibile configurare ulteriori partizioni del volume di dati. Questa funzione consente di configurare due o più LUN per il volume di dati di un database tenant SAP HANA e di scalare oltre i limiti di dimensioni e performance di una singola LUN.

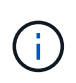

Non è necessario utilizzare più partizioni per soddisfare i KPI SAP HANA. Un singolo LUN con una singola partizione soddisfa i KPI richiesti.

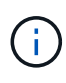

L'utilizzo di due o più LUN singoli per il volume di dati è disponibile solo per i sistemi SAP HANA a host singolo. Il connettore di storage SAP richiesto per i sistemi host multipli SAP HANA supporta un solo dispositivo per il volume di dati.

È possibile aggiungere più partizioni di volumi di dati in qualsiasi momento, ma potrebbe essere necessario riavviare il database SAP HANA.

### **Attivazione di partizioni di volumi di dati aggiuntive**

Per attivare ulteriori partizioni del volume di dati, attenersi alla seguente procedura:

1. Aggiungere la seguente voce all'interno di  $q$ lobal.ini file:

```
[customizable_functionalities]
persistence_datavolume_partition_multipath = true
```
2. Riavviare il database per attivare la funzione. Aggiunta del parametro tramite SAP HANA Studio a global.ini Utilizzando la configurazione Systemdb si impedisce il riavvio del database.

### **Configurazione del volume e del LUN**

Il layout dei volumi e delle LUN è simile al layout di un singolo host con una partizione del volume di dati, ma con un volume di dati e un LUN aggiuntivi memorizzati su un aggregato diverso come volume di log e l'altro volume di dati. La seguente tabella mostra un esempio di configurazione di sistemi SAP HANA a host singolo con due partizioni di volumi di dati.

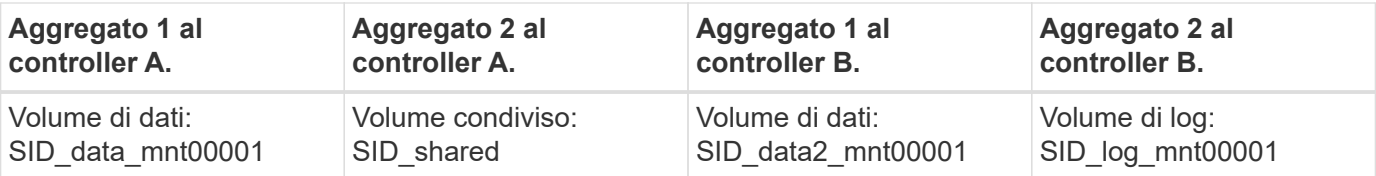

La tabella seguente mostra un esempio di configurazione del punto di montaggio per un sistema a host singolo con due partizioni di volumi di dati.

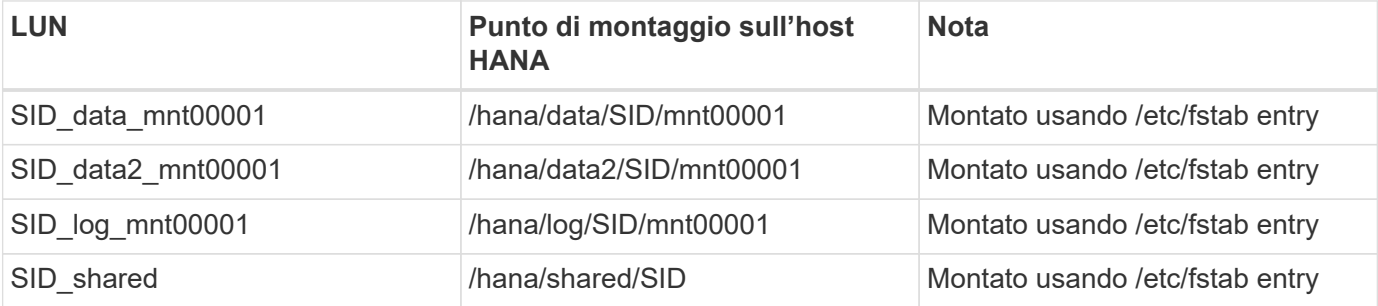

Creare le nuove LUN dei dati utilizzando Gestore di sistema di ONTAP o l'interfaccia utente di ONTAP.

### **Configurazione dell'host**

Per configurare un host, attenersi alla seguente procedura:

- 1. Configurare il multipathing per le LUN aggiuntive, come descritto nella sezione 0.
- 2. Creare il file system XFS su ogni LUN aggiuntivo appartenente al sistema HANA.

stlrx300s8-6:/ # mkfs.xfs /dev/mapper/hana-SS3\_data2\_mnt00001

3. Aggiungere i file system aggiuntivi a /etc/fstab file di configurazione.

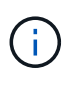

I file system XFS per il LUN dei dati devono essere montati con relatime e. inode64 opzioni di montaggio. I file system XFS per il LUN di log devono essere montati con relatime, inode64, e. nobarrier opzioni di montaggio.

```
stlrx300s8-6:/ # cat /etc/fstab
/dev/mapper/hana-SS3_shared /hana/shared xfs defaults 0 0
/dev/mapper/hana-SS3_log_mnt00001 /hana/log/SS3/mnt00001 xfs
relatime,inode64 0 0
/dev/mapper/hana-SS3_data_mnt00001 /hana/data/SS3/mnt00001 xfs
relatime,inode64 0 0
/dev/mapper/hana-SS3_data2_mnt00001 /hana/data2/SS3/mnt00001 xfs
relatime,inode64 0 0
```
4. Creare i punti di montaggio e impostare le autorizzazioni sull'host del database.

```
stlrx300s8-6:/ # mkdir -p /hana/data2/SS3/mnt00001
stlrx300s8-6:/ # chmod –R 777 /hana/data2/SS3
```
5. Per montare i file system, eseguire mount –a comando.

## **Aggiunta di una partizione datavolume aggiuntiva**

Per aggiungere una partizione datavolume aggiuntiva al database tenant, completare la seguente procedura:

1. Eseguire la seguente istruzione SQL sul database tenant. Ogni LUN aggiuntivo può avere un percorso diverso.

ALTER SYSTEM ALTER DATAVOLUME ADD PARTITION PATH '/hana/data2/SID/';

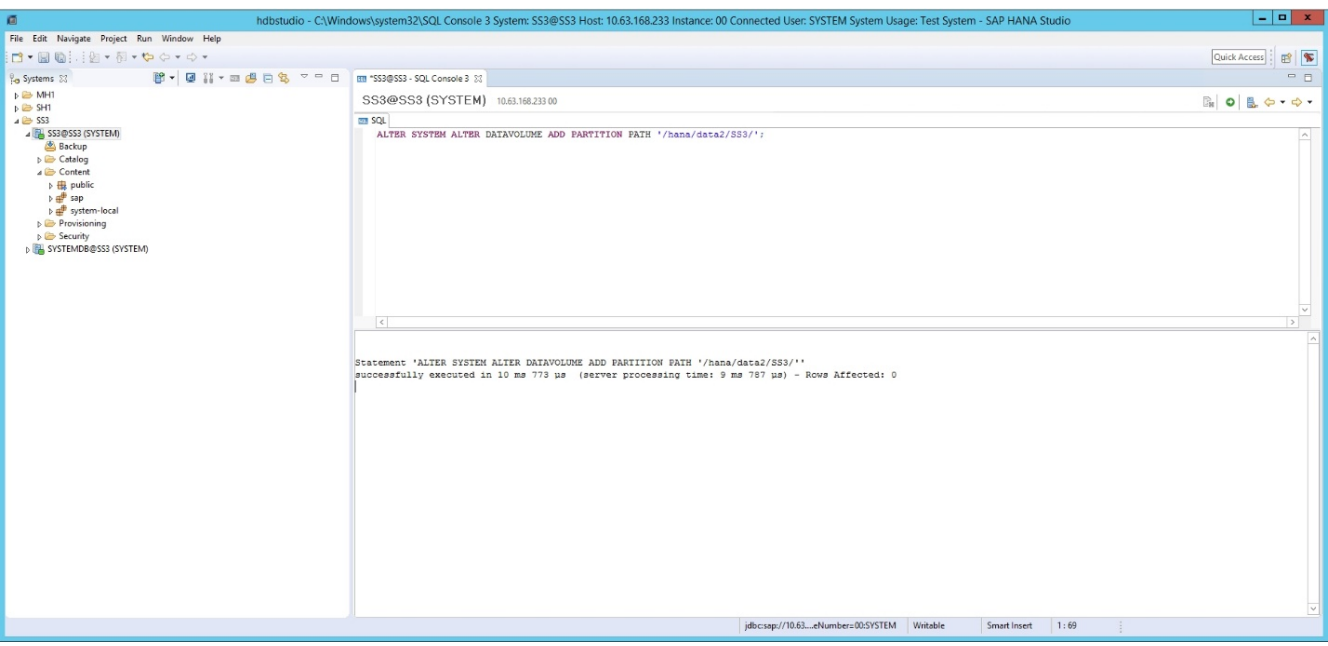

#### **Informazioni sul copyright**

Copyright © 2024 NetApp, Inc. Tutti i diritti riservati. Stampato negli Stati Uniti d'America. Nessuna porzione di questo documento soggetta a copyright può essere riprodotta in qualsiasi formato o mezzo (grafico, elettronico o meccanico, inclusi fotocopie, registrazione, nastri o storage in un sistema elettronico) senza previo consenso scritto da parte del detentore del copyright.

Il software derivato dal materiale sottoposto a copyright di NetApp è soggetto alla seguente licenza e dichiarazione di non responsabilità:

IL PRESENTE SOFTWARE VIENE FORNITO DA NETAPP "COSÌ COM'È" E SENZA QUALSIVOGLIA TIPO DI GARANZIA IMPLICITA O ESPRESSA FRA CUI, A TITOLO ESEMPLIFICATIVO E NON ESAUSTIVO, GARANZIE IMPLICITE DI COMMERCIABILITÀ E IDONEITÀ PER UNO SCOPO SPECIFICO, CHE VENGONO DECLINATE DAL PRESENTE DOCUMENTO. NETAPP NON VERRÀ CONSIDERATA RESPONSABILE IN ALCUN CASO PER QUALSIVOGLIA DANNO DIRETTO, INDIRETTO, ACCIDENTALE, SPECIALE, ESEMPLARE E CONSEQUENZIALE (COMPRESI, A TITOLO ESEMPLIFICATIVO E NON ESAUSTIVO, PROCUREMENT O SOSTITUZIONE DI MERCI O SERVIZI, IMPOSSIBILITÀ DI UTILIZZO O PERDITA DI DATI O PROFITTI OPPURE INTERRUZIONE DELL'ATTIVITÀ AZIENDALE) CAUSATO IN QUALSIVOGLIA MODO O IN RELAZIONE A QUALUNQUE TEORIA DI RESPONSABILITÀ, SIA ESSA CONTRATTUALE, RIGOROSA O DOVUTA A INSOLVENZA (COMPRESA LA NEGLIGENZA O ALTRO) INSORTA IN QUALSIASI MODO ATTRAVERSO L'UTILIZZO DEL PRESENTE SOFTWARE ANCHE IN PRESENZA DI UN PREAVVISO CIRCA L'EVENTUALITÀ DI QUESTO TIPO DI DANNI.

NetApp si riserva il diritto di modificare in qualsiasi momento qualunque prodotto descritto nel presente documento senza fornire alcun preavviso. NetApp non si assume alcuna responsabilità circa l'utilizzo dei prodotti o materiali descritti nel presente documento, con l'eccezione di quanto concordato espressamente e per iscritto da NetApp. L'utilizzo o l'acquisto del presente prodotto non comporta il rilascio di una licenza nell'ambito di un qualche diritto di brevetto, marchio commerciale o altro diritto di proprietà intellettuale di NetApp.

Il prodotto descritto in questa guida può essere protetto da uno o più brevetti degli Stati Uniti, esteri o in attesa di approvazione.

LEGENDA PER I DIRITTI SOTTOPOSTI A LIMITAZIONE: l'utilizzo, la duplicazione o la divulgazione da parte degli enti governativi sono soggetti alle limitazioni indicate nel sottoparagrafo (b)(3) della clausola Rights in Technical Data and Computer Software del DFARS 252.227-7013 (FEB 2014) e FAR 52.227-19 (DIC 2007).

I dati contenuti nel presente documento riguardano un articolo commerciale (secondo la definizione data in FAR 2.101) e sono di proprietà di NetApp, Inc. Tutti i dati tecnici e il software NetApp forniti secondo i termini del presente Contratto sono articoli aventi natura commerciale, sviluppati con finanziamenti esclusivamente privati. Il governo statunitense ha una licenza irrevocabile limitata, non esclusiva, non trasferibile, non cedibile, mondiale, per l'utilizzo dei Dati esclusivamente in connessione con e a supporto di un contratto governativo statunitense in base al quale i Dati sono distribuiti. Con la sola esclusione di quanto indicato nel presente documento, i Dati non possono essere utilizzati, divulgati, riprodotti, modificati, visualizzati o mostrati senza la previa approvazione scritta di NetApp, Inc. I diritti di licenza del governo degli Stati Uniti per il Dipartimento della Difesa sono limitati ai diritti identificati nella clausola DFARS 252.227-7015(b) (FEB 2014).

#### **Informazioni sul marchio commerciale**

NETAPP, il logo NETAPP e i marchi elencati alla pagina<http://www.netapp.com/TM> sono marchi di NetApp, Inc. Gli altri nomi di aziende e prodotti potrebbero essere marchi dei rispettivi proprietari.